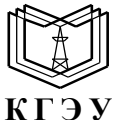

#### МИНИСТЕРСТВО НАУКИ И ВЫСШЕГО ОБРАЗОВАНИЯ РОССИЙСКОЙ ФЕДЕРАЦИИ **Федеральное государственное бюджетное образовательное учреждение высшего образования «КАЗАНСКИЙ ГОСУДАРСТВЕННЫЙ ЭНЕРГЕТИЧЕСКИЙ УНИВЕРСИТЕТ» (ФГБОУ ВО «КГЭУ»)**

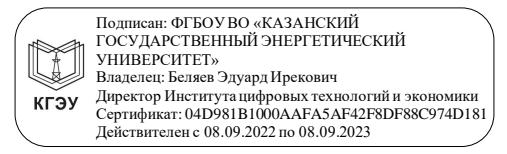

УТВЕРЖДАЮ

Директор института цифровых технологий и экономики

\_\_\_\_\_\_\_\_\_\_\_\_\_\_\_\_\_ Э.И.Беляев

«30» мая 2023 г.

# **РАБОЧАЯ ПРОГРАММА ДИСЦИПЛИНЫ**

Б1.О.15.05 Пакеты прикладных программ

Направление подготовки

01.03.04 Прикладная математика

(*Код и наименование направления подготовки*)

Квалификация \_\_\_\_\_\_\_\_\_\_\_\_\_ Бакалавр\_\_\_\_\_\_\_\_\_\_\_\_\_\_\_\_\_\_\_\_\_\_\_\_\_\_

г. Казань, 2023

# Программу разработал:

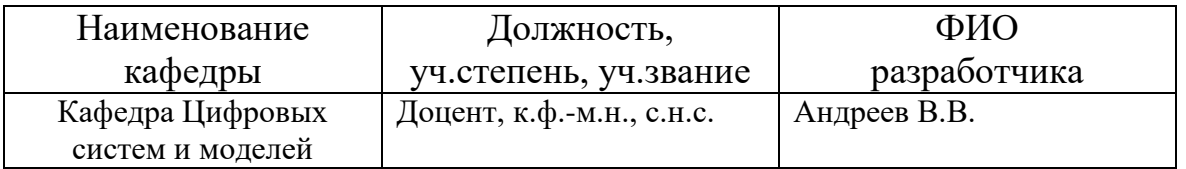

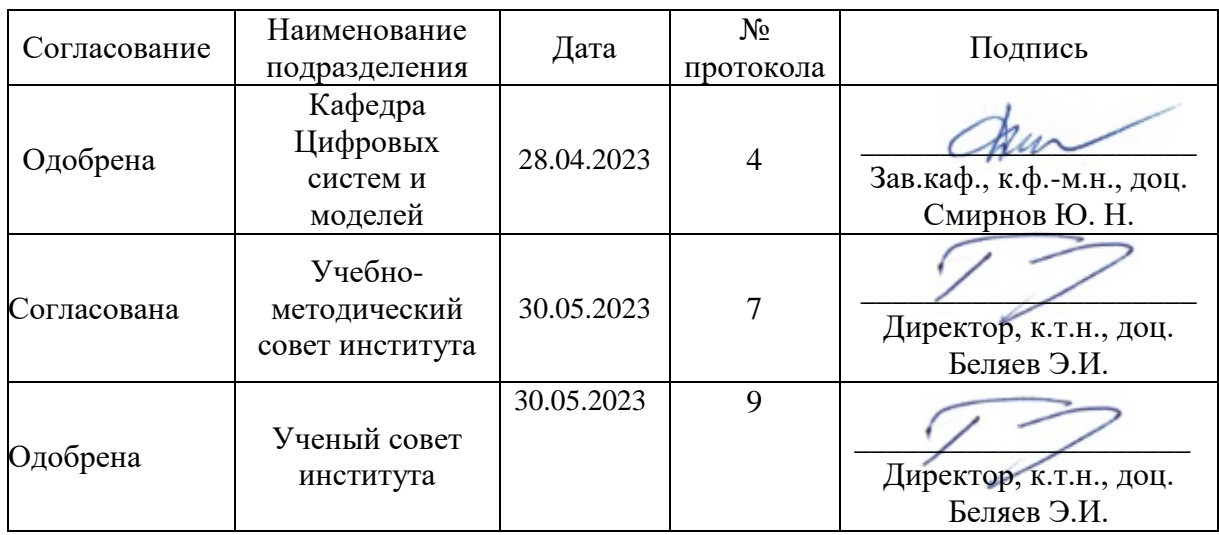

# **1. Цель, задачи и планируемые результаты обучения по дисциплине**

(*Цель и задачи освоения дисциплины, соответствующие цели ОП*)

Целью освоения дисциплины «Пакеты прикладных программ» является формирование у студентов теоретических знаний, практических навыков по вопросам использования вычислительной техники и систем компьютерной математики (СКМ) для решения практических задач.

Задачи дисциплины заключаются в углубленном изучении основных алгоритмов решения практических задач и реализации их с использованием СКМ.

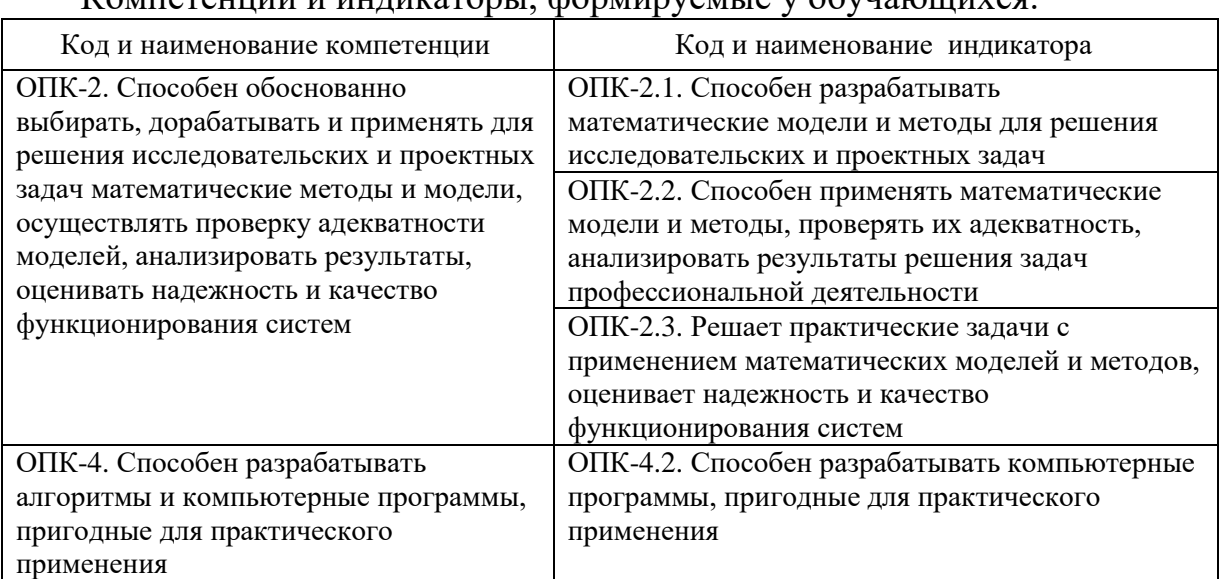

Компетенции и индикаторы, формируемые у обучающихся:

## **2. Место дисциплины в структуре ОП**

Предшествующие дисциплины: Математика, Математические модели и методы, Вычислительная техника, Алгоритмиризация и программирование.

Последующие дисциплины: Математическое и программное обеспечение систем искусственного интеллекта

# **3. Структура и содержание дисциплины**

**3.1. Структура дисциплины** 

Для очной формы обучения

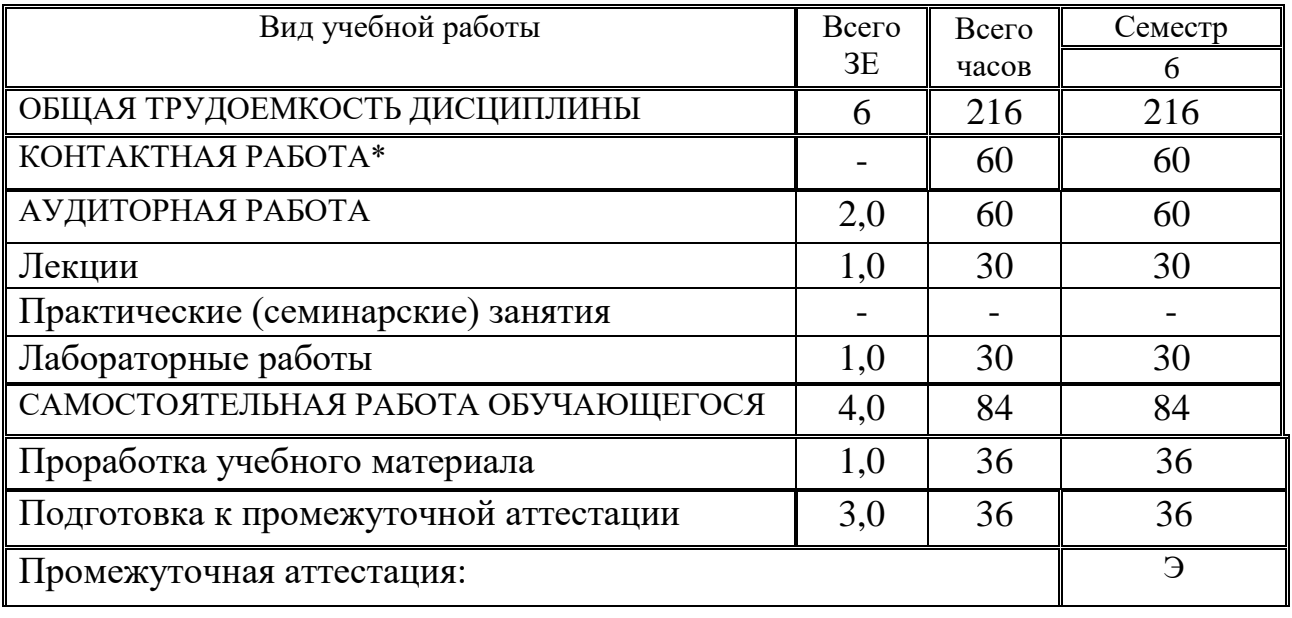

# **3.2. Содержание дисциплины, структурированное по разделам и видам занятий**

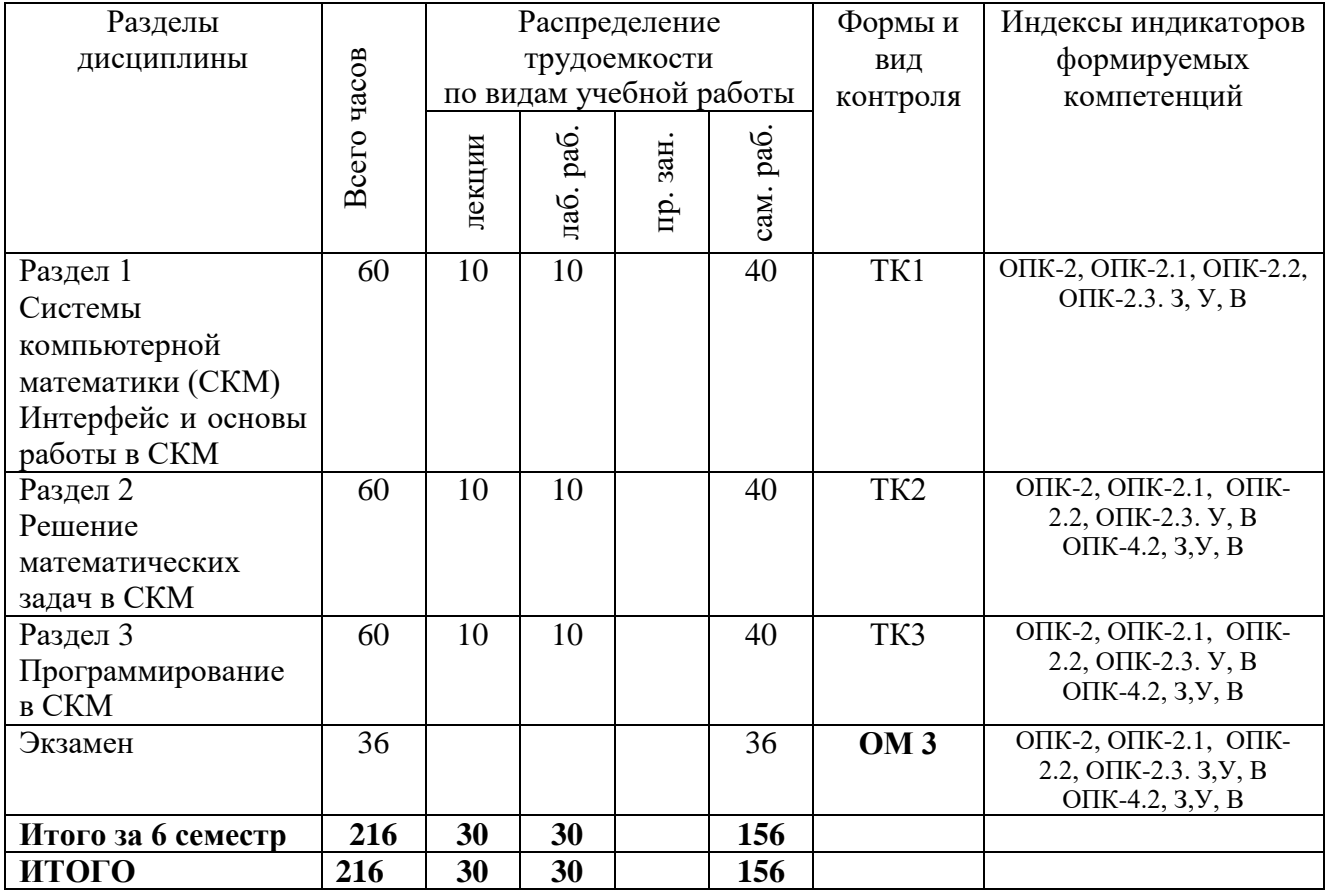

# **3.3. Содержание дисциплины**

# **Раздел 1. Системы компьютерной математики (СКМ). Интерфейс и основы работы в СКМ**

Тема 1.1. Языки программирования в СКМ. Конструи-рование программ: обработка ошибок, рабочая память. Ошибки в научных вычислениях..

Тема 1.2. Полиномиальная интерполяция. Использование других базисных функций. Вычисление полиномов. Кусочно-линейная интерполяция.

Кубические сплайны.

Тема 1.3. Одномерные квадратурные правила и формулы. Составные квадратурные формулы и оценки погрешности.

# **Раздел 2. Решение математических задач в СКМ.**

Тема 2.1. Аппроксимация данных МНК. Аппроксимация данных с другими нормами.

Тема 2.2. Методы вычисления вещественных корней. Методы бисекции,

Ньютона, секущих. Системы нелинейных уравнений.

Тема 2.3. Обыкновенные дифференциальные уравнения (ОДУ). Основная терминология. Устойчивые и неустойчивые уравнения и числен-ные методы. Жесткие дифуравнения. Метод Эйлера. Точность, устойчивость и порядок чис-ленных методов. Неявные методы.

# **Раздел 3. Программирование в СКМ**

Тема 3.1. Программирование арифметических выражений..

Тема 3.2. Программирование циклов. Работа с текстовыми переменными. Работа с Toolbox'ми в MatLab.

Тема 3.3. Одномерная оптимизация. Метод Ньютона. Оптимизация в многомерном случае. Нелинейное приближение данных.

# **3.4. Тематический план практических занятий**

*«Данный вид работы не предусмотрен учебным планом».*

# **3.5. Тематический план лабораторных работ**

Лаб. раб. 1. Интерфейс и основные объекты MatLab, SciLab, Phyton

Лаб. раб. 2. Формирование векторов и матриц. Решение систем линейных

уравнений. Операции с полиномами в MatLab, SciLab, Phyton

Лаб. раб. 3. Двумерная и трёхмерная графика в MatLab, SciLab, Phyton

Лаб. раб. 4. Интерполяции и аппроксимации данных

Лаб. раб. 5. Использование СКМ MatLab, SciLab, Phyton для исследования функций

Лаб. раб. 6. Использование СКМ MatLab, SciLab для решения дифуравнений Лаб. раб. 7-8. Управляющие структуры, операторы прерывания и диалоговые программы в MatLab, SciLab, Phyton. Использование символьной математики

# **3.6. Курсовой проект /курсовая работа**

*«Данный вид работы не предусмотрен учебным планом».*

# 4. Оценивание результатов обучения

Оценивание результатов обучения по дисциплине осуществляется в рамках текущего контроля и промежуточной аттестации, проводимых по балльно-рейтинговой системе (БРС).

Шкала оценки результатов обучения по дисциплине:

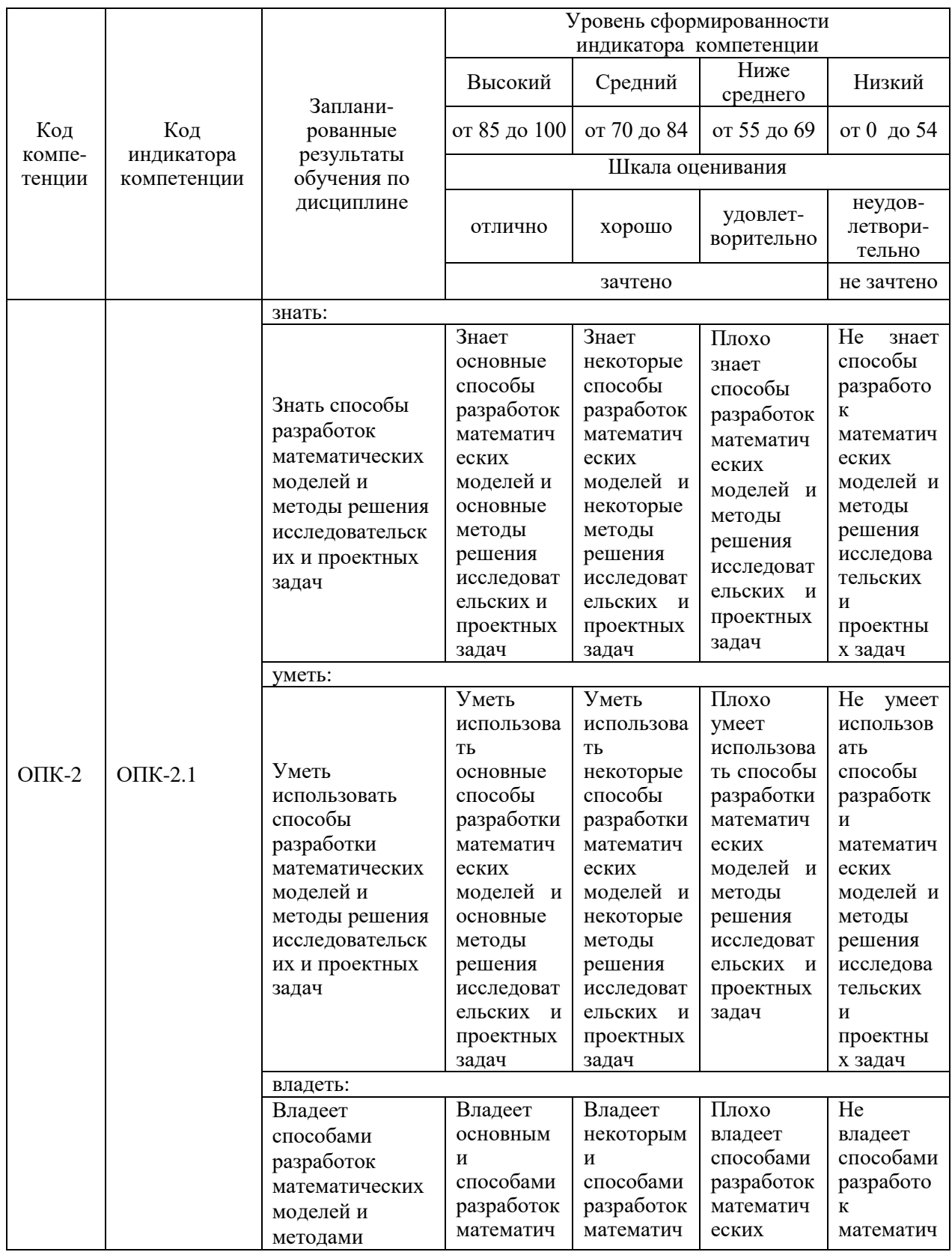

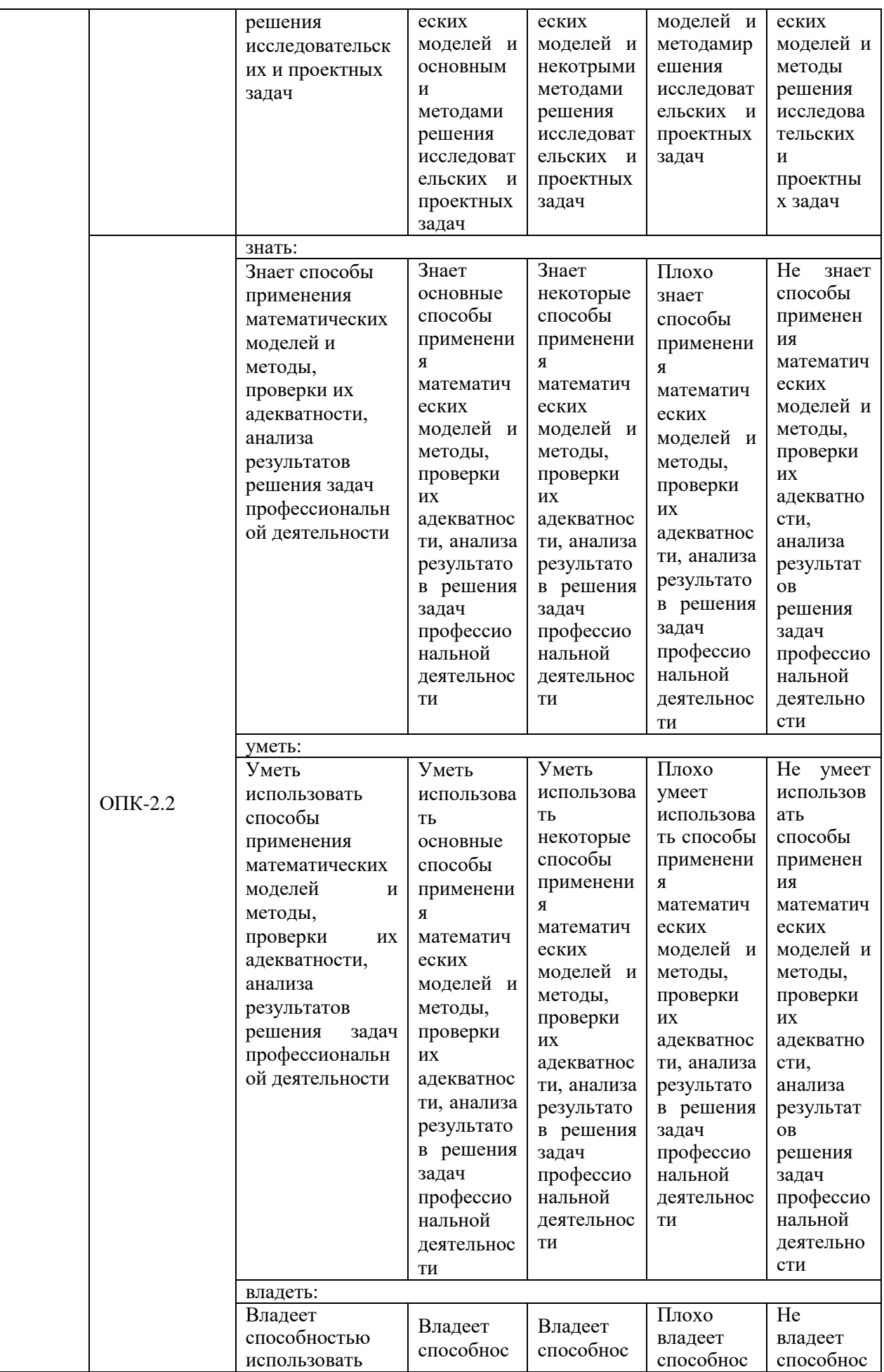

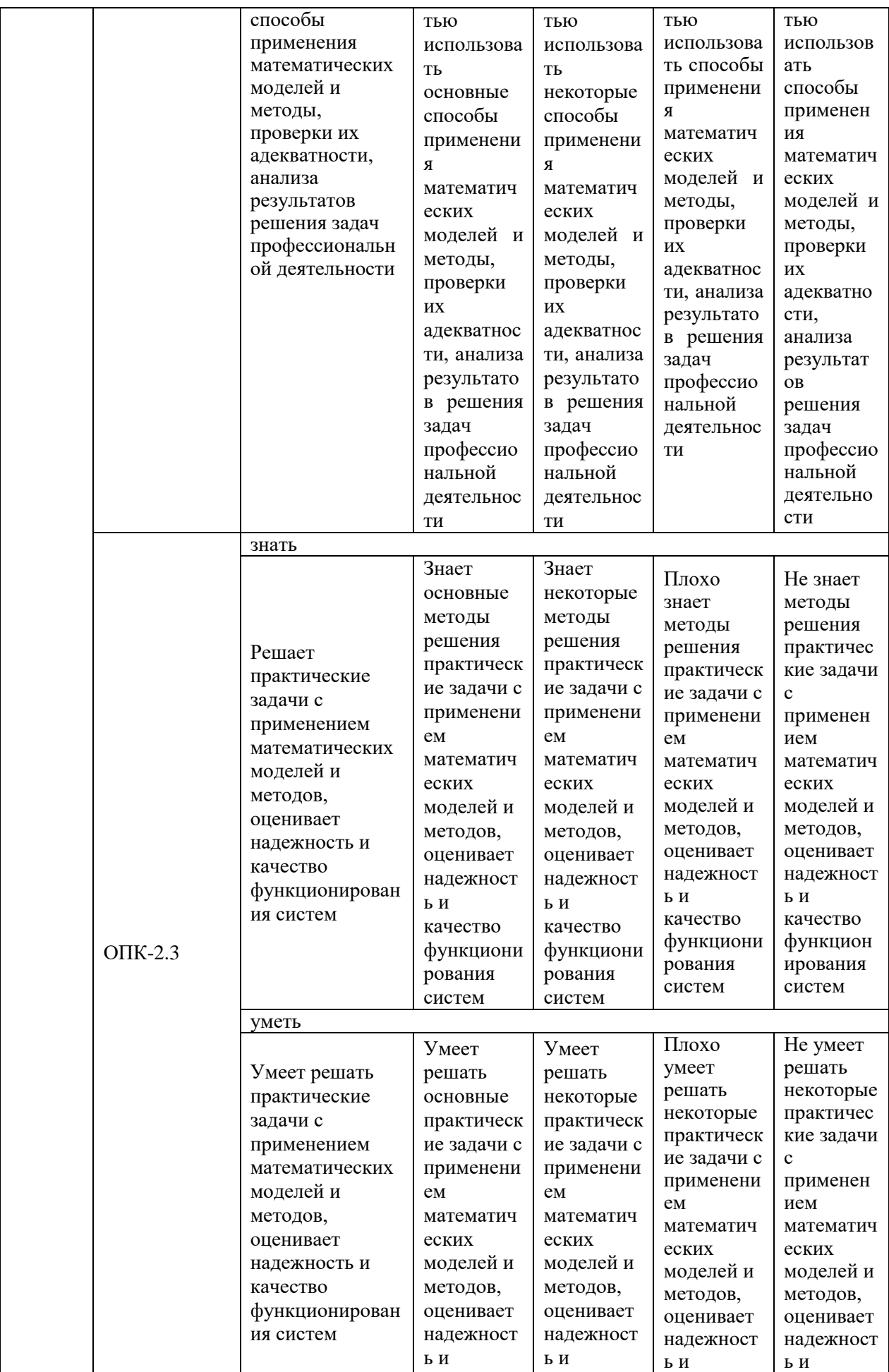

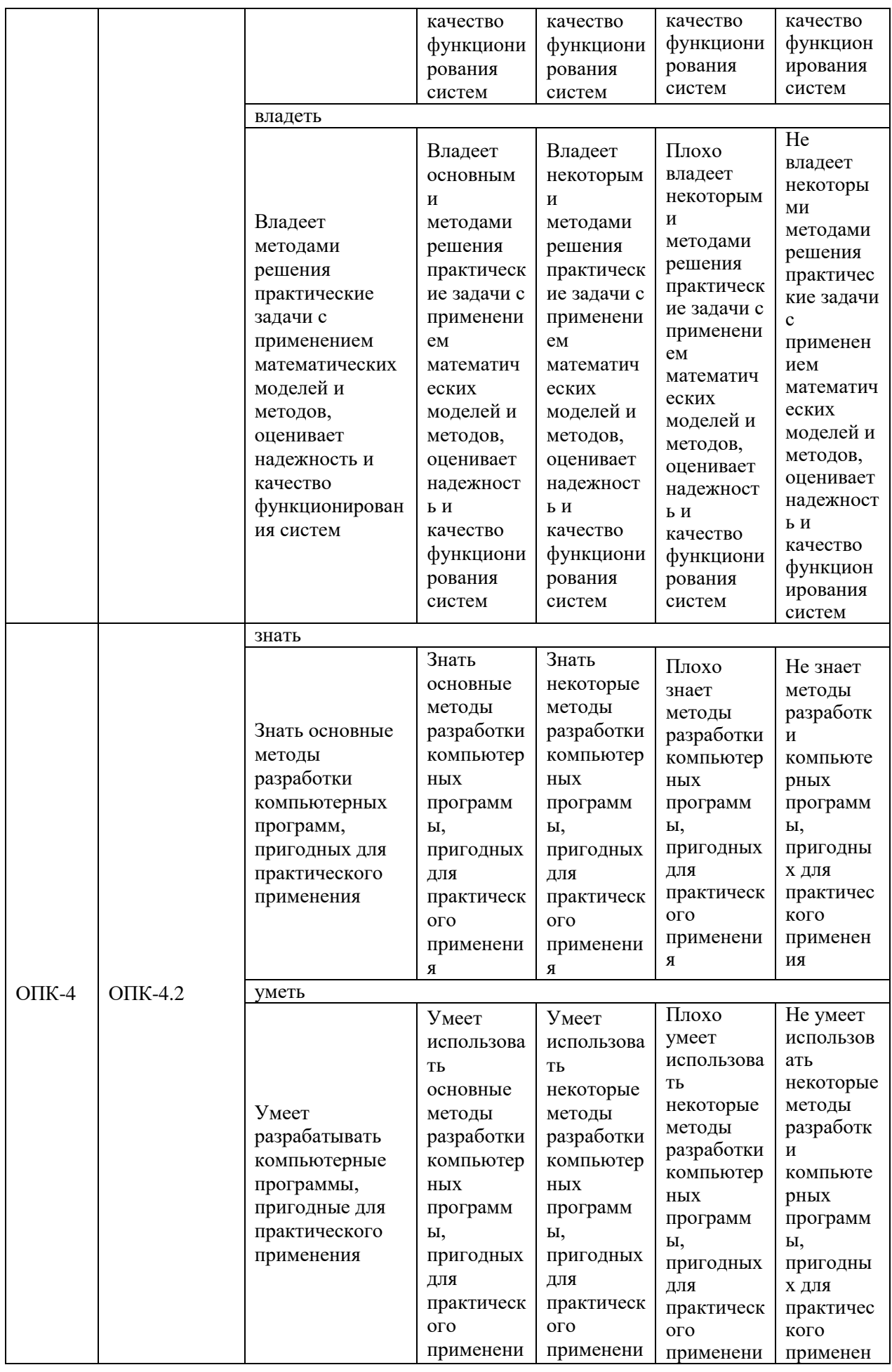

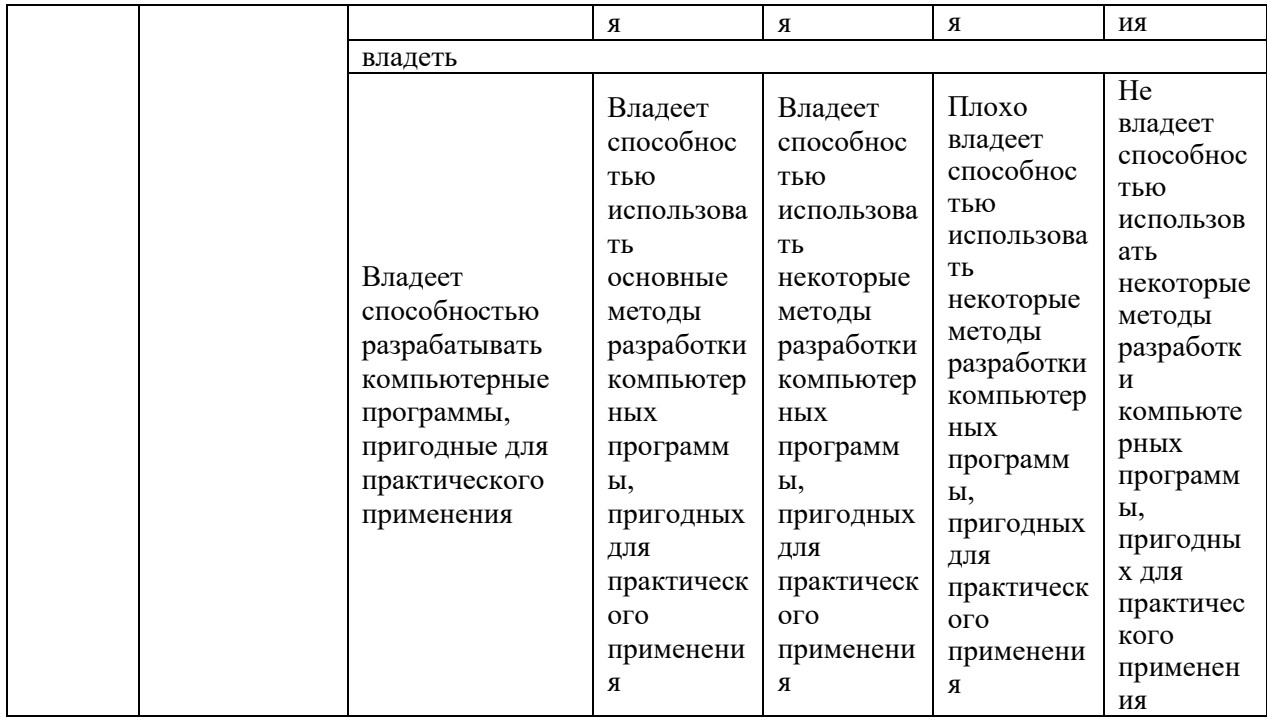

Оценочные материалы для проведения текущего контроля и промежуточной аттестации приведены в Приложении к рабочей программе дисциплины.

Полный комплект заданий и материалов, необходимых для оценивания результатов обучения по дисциплине, хранится на кафедре разработчика.

## **5. Учебно-методическое и информационное обеспечение дисциплины**

# **5.1. Учебно-методическое обеспечение**

# 5.1.1. Основная литература

- *1.* Квасов, Б. И. Численные методы анализа и линейной алгебры. Использование Matlab и Scilab: учебное пособие / Б. И. Квасов. – СПб.: Лань, 2022. – 328 с. – ISBN 978-5-8114-2019-3. – Текст: электронный // Лань: электронно-библиотечная система. – URL: [https://e.lanbook.com/book/212234.](https://e.lanbook.com/book/212234)
- 2. Обработка данных и компьютерное моделирование: учебное пособие / И. А. Стефанова. – Санкт-Петербург: Лань, 2020. – 110 с. – **URL:** https://e.lanbook.com/book/126939. – **ISBN** 978-5-8114- 4010-8. – Текст : электронный.
- 3. Основы программирования в MatLab: учебное пособие / О. Г. Ревинская. – СПб.: БХВ-Петербург, 2016. – 208 с. – **URL:** https://ibooks.ru/bookshelf/353563. – **ISBN** 978-5-9775-3564-9. – Текст : электронный.
- 4. Поршнев, С. В. Компьютерное моделирование физических процессов в пакете MATLAB: учебное пособие / С. В. Поршнев. – 2-е изд., испр. – СПб.: Лань, 2022. – 736 с. – ISBN 978-5-8114- 1063-7. – Текст: электронный // Лань: электронно-библиотечная система. – URL: [https://e.lanbook.com/book/210530.](https://e.lanbook.com/book/210530)

# 5.1.2.Дополнительная литература

# **БИБЛИОТЕКА** кгэу

1. МАТLAВ в научных и экономических расчетах методические указания по выполнению лабораторных работ / сост. В. В. Андреев. – Казань: КГЭУ, 2013. – 148 с. – 4610. – Текст : непосредственный.

2. Основы компьютерной математики с использованием системы MATLAB + CD: учебное пособие для вузов / А. В. Кривилев. – М.: Лекс-Книга, 2005. – 496 с.: ил. – **I**SBN 5-94558-013-9. – Текст: непосредственный.

3. MATLAB. Обыкновенные дифференциальные уравнения. Динамические системы: практикум / сост.: В. В. Андреев, И. К. Насыров. – Казань: КГЭУ, 2017. – 97 с., 2384 КБ. – URL: https://lib.kgeu.ru/irbis64r\_plus/index.html. – Б. ц. – Текст: электронный.

# **5.2. Информационное обеспечение**

# 5.2.1. Электронные и интернет-ресурсы

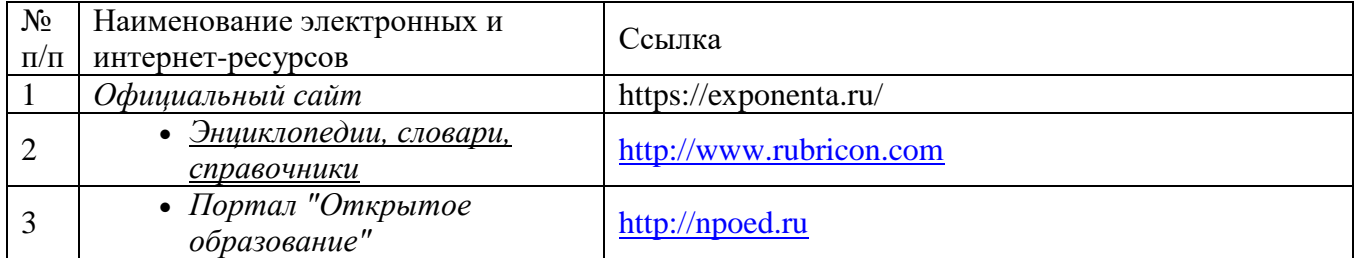

# 5.2.2. Профессиональные базы данных / Информационно-справочные системы

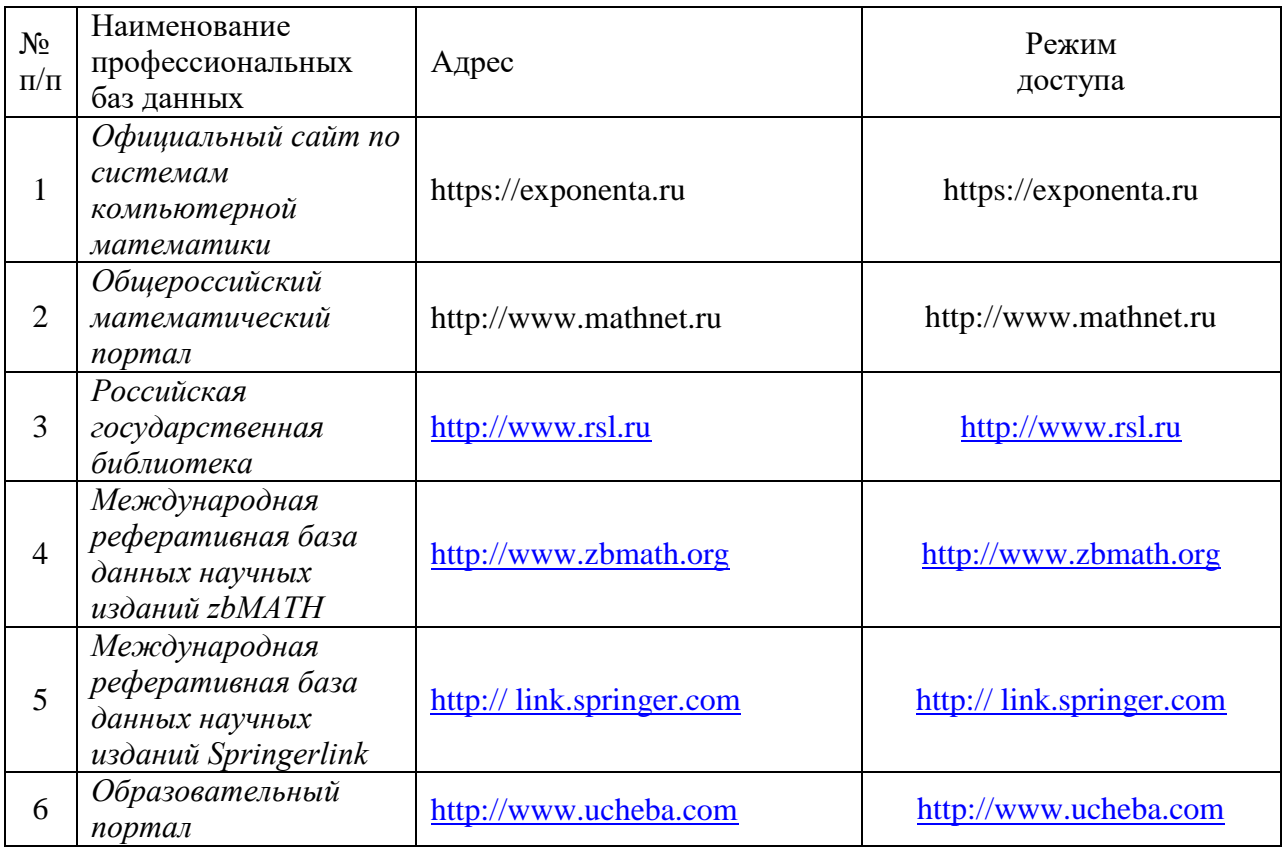

# 1.2.3. Лицензионное и свободно распространяемое программное обеспечение дисциплины

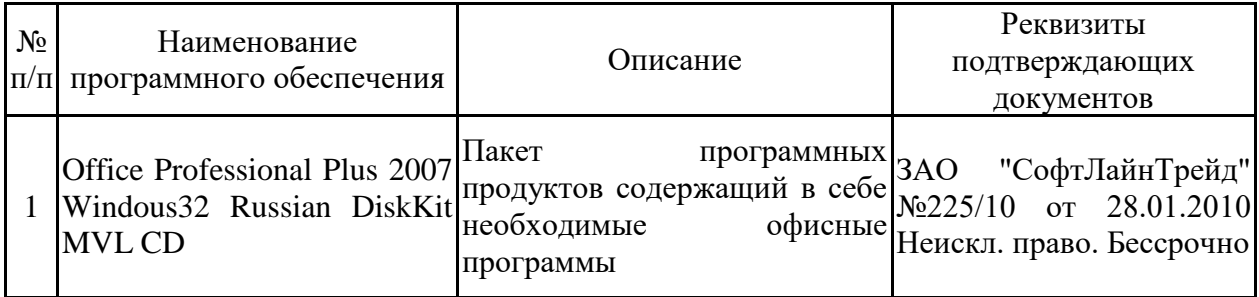

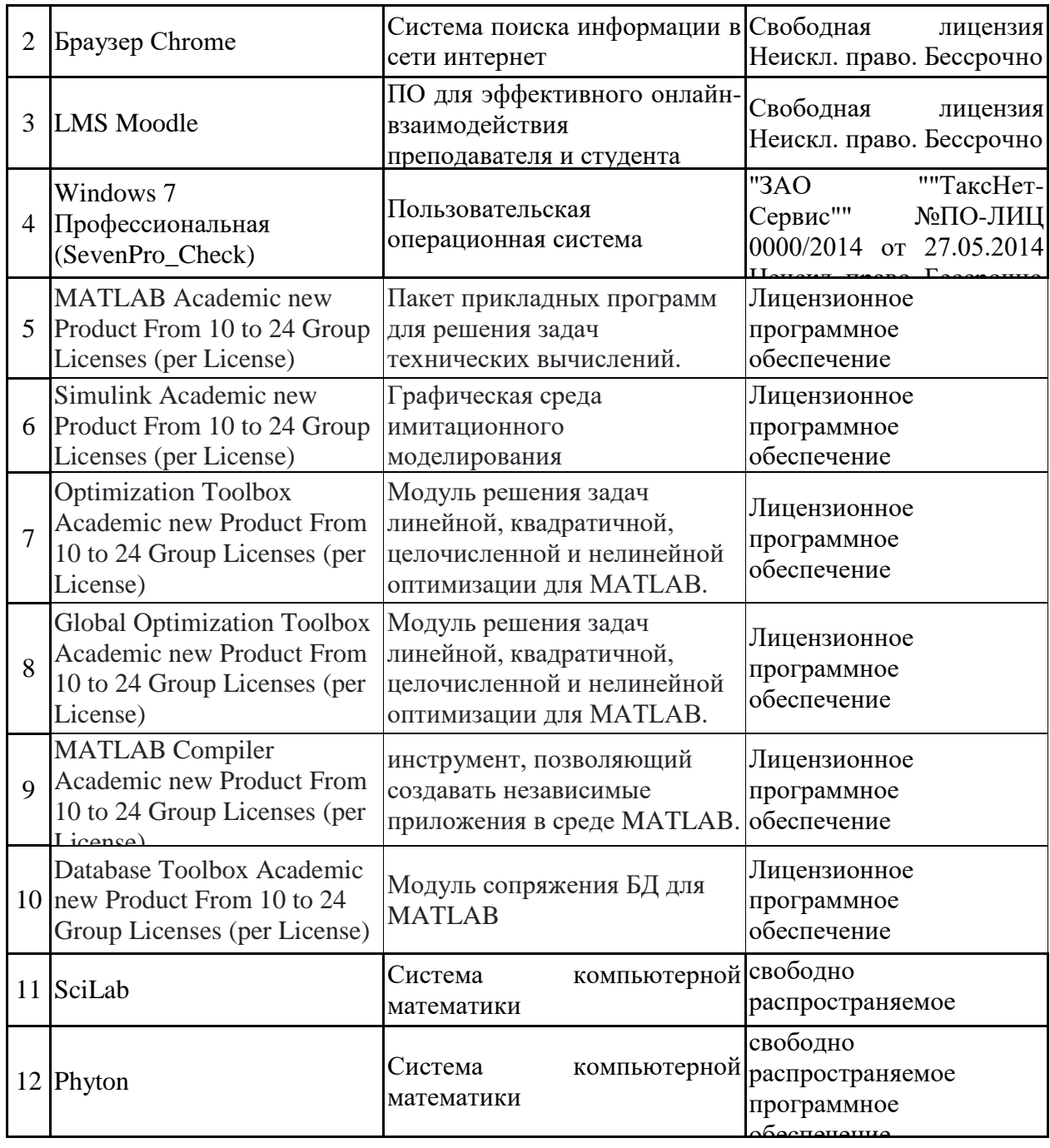

# **2. Материально-техническое обеспечение дисциплины**

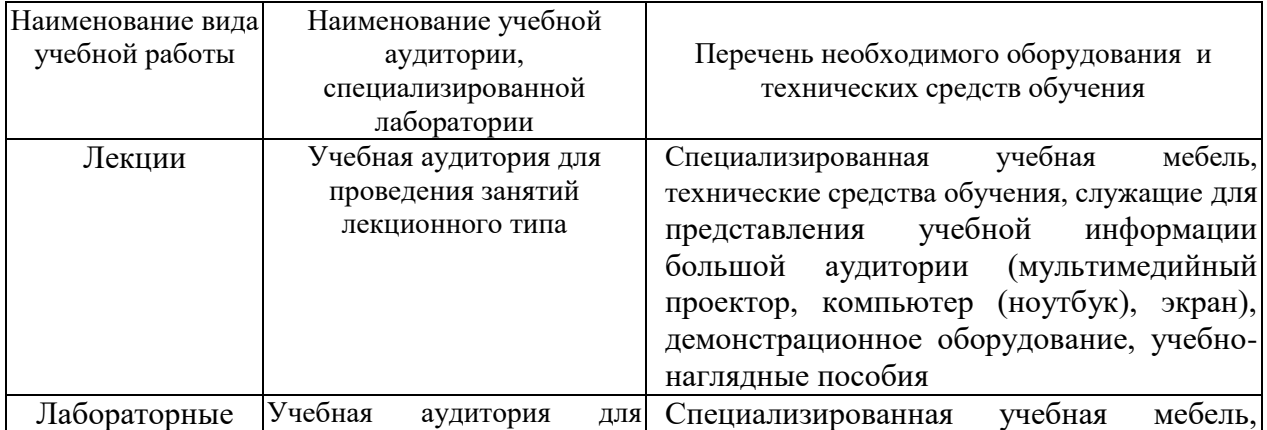

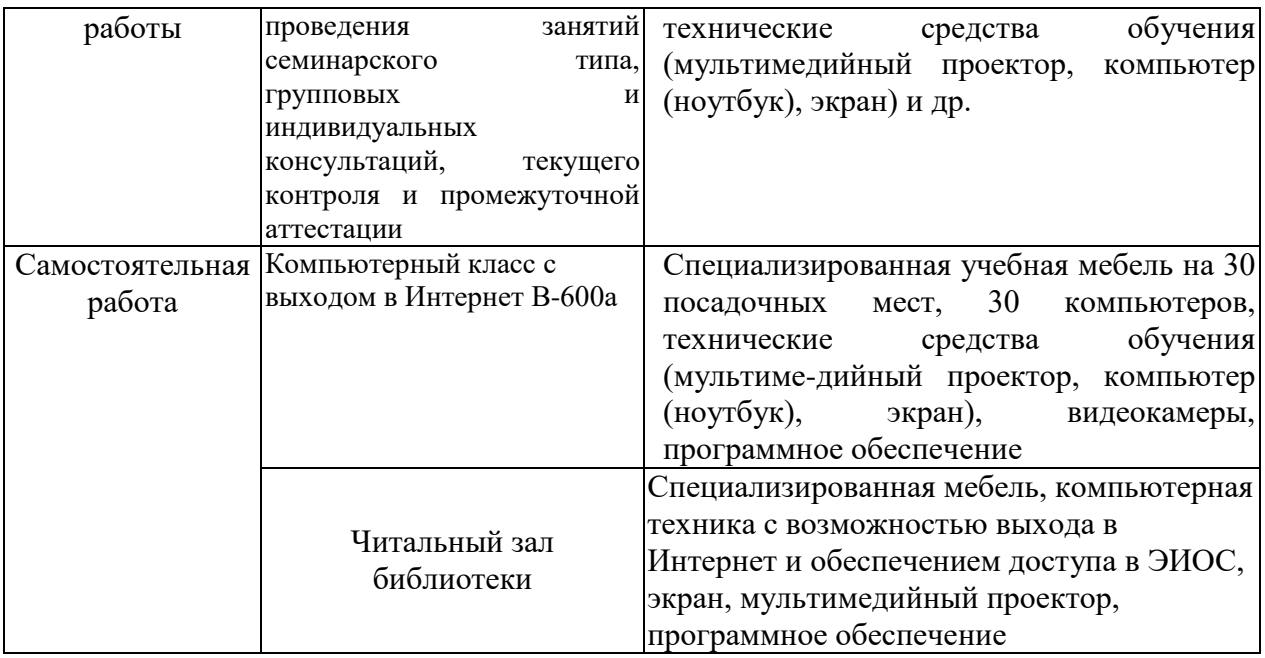

# **7. Особенности организации образовательной деятельности для лиц с ограниченными возможностями здоровья и инвалидов**

Лица с ограниченными возможностями здоровья (ОВЗ) и инвалиды имеют возможность беспрепятственно перемещаться из одного учебнолабораторного корпуса в другой, подняться на все этажи учебно-лабораторных корпусов, заниматься в учебных и иных помещениях с учетом особенностей психофизического развития и состояния здоровья.

Для обучения лиц с ОВЗ и инвалидов, имеющих нарушения опорнодвигательного аппарата, обеспечены условия беспрепятственного доступа во все учебные помещения. Информация о специальных условиях, созданных для обучающихся с ОВЗ и инвалидов, размещена на сайте университета [www//kgeu.ru.](http://www.kgeu.ru/) Имеется возможность оказания технической помощи ассистентом, а также услуг сурдопереводчиков и тифлосурдопереводчиков.

Для адаптации к восприятию лицами с ОВЗ и инвалидами с нарушенным слухом справочного, учебного материала по дисциплине обеспечиваются следующие условия:

- для лучшей ориентации в аудитории, применяются сигналы оповещения о начале и конце занятия (слово «звонок» пишется на доске);

- внимание слабослышащего обучающегося привлекается педагогом жестом (на плечо кладется рука, осуществляется нерезкое похлопывание);

- разговаривая с обучающимся, педагогический работник смотрит на него, говорит ясно, короткими предложениями, обеспечивая возможность чтения по губам.

Компенсация затруднений речевого и интеллектуального развития слабослышащих обучающихся проводится путем:

- использования схем, диаграмм, рисунков, компьютерных презентаций с гиперссылками, комментирующими отдельные компоненты изображения;

- регулярного применения упражнений на графическое выделение существенных признаков предметов и явлений;

- обеспечения возможности для обучающегося получить адресную консультацию по электронной почте по мере необходимости.

Для адаптации к восприятию лицами с ОВЗ и инвалидами с нарушениями зрения справочного, учебного, просветительского материала, предусмотренного образовательной программой по выбранному направлению подготовки, обеспечиваются следующие условия:

- ведется адаптация официального сайта в сети Интернет с учетом особых потребностей инвалидов по зрению, обеспечивается наличие крупношрифтовой справочной информации о расписании учебных занятий;

- педагогический работник, его собеседник (при необходимости), присутствующие на занятии, представляются обучающимся, при этом каждый раз называется тот, к кому педагогический работник обращается;

- действия, жесты, перемещения педагогического работника коротко и ясно комментируются;

- печатная информация предоставляется крупным шрифтом (от 18 пунктов), тотально озвучивается;

- обеспечивается необходимый уровень освещенности помещений;

- предоставляется возможность использовать компьютеры во время занятий и право записи объяснений на диктофон (по желанию обучающихся).

Форма проведения текущей и промежуточной аттестации для обучающихся с ОВЗ и инвалидов определяется педагогическим работником в соответствии с учебным планом. При необходимости обучающемуся с ОВЗ, инвалиду с учетом их индивидуальных психофизических особенностей дается возможность пройти промежуточную аттестацию устно, письменно на бумаге, письменно на компьютере, в форме тестирования и т.п., либо предоставляется дополнительное время для подготовки ответа.

# **8. Методические рекомендации для преподавателей по организации воспитательной работы с обучающимися.**

Методическое обеспечение процесса воспитания обучающихся выступает одним из определяющих факторов высокого качества образования. Преподаватель вуза, демонстрируя высокий профессионализм, эрудицию, четкую гражданскую позицию, самодисциплину, творческий подход в решении профессиональных задач, в ходе образовательного процесса способствует формированию гармоничной личности.

При реализации дисциплины преподаватель может использовать следующие методы воспитательной работы:

- методы формирования сознания личности (беседа, диспут, внушение, инструктаж, контроль, объяснение, пример, самоконтроль, рассказ, совет, убеждение и др.);

- методы организации деятельности и формирования опыта поведения (задание, общественное мнение, педагогическое требование, поручение, приучение, создание воспитывающих ситуаций, тренинг, упражнение, и др.);

- методы мотивации деятельности и поведения (одобрение, поощрение социальной активности, порицание, создание ситуаций успеха, создание ситуаций для эмоционально-нравственных переживаний, соревнование и др.)

При реализации дисциплины преподаватель должен учитывать следующие направления воспитательной деятельности:

*Гражданское и патриотическое воспитание:*

- формирование у обучающихся целостного мировоззрения, российской идентичности, уважения к своей семье, обществу, государству, принятым в семье и обществе духовно-нравственным и социокультурным ценностям, к национальному, культурному и историческому наследию, формирование стремления к его сохранению и развитию;

- формирование у обучающихся активной гражданской позиции, основанной на традиционных культурных, духовных и нравственных ценностях российского общества, для повышения способности ответственно реализовывать свои конституционные права и обязанности;

- развитие правовой и политической культуры обучающихся, расширение конструктивного участия в принятии решений, затрагивающих их права и интересы, в том числе в различных формах самоорганизации, самоуправления, общественно-значимой деятельности;

- формирование мотивов, нравственных и смысловых установок личности, позволяющих противостоять экстремизму, ксенофобии, дискриминации по социальным, религиозным, расовым, национальным признакам, межэтнической и межконфессиональной нетерпимости, другим негативным социальным явлениям.

*Духовно-нравственное воспитание:*

- воспитание чувства достоинства, чести и честности, совестливости, уважения к родителям, учителям, людям старшего поколения;

- формирование принципов коллективизма и солидарности, духа милосердия и сострадания, привычки заботиться о людях, находящихся в трудной жизненной ситуации;

- формирование солидарности и чувства социальной ответственности по отношению к людям с ограниченными возможностями здоровья, преодоление психологических барьеров по отношению к людям с ограниченными возможностями;

- формирование эмоционально насыщенного и духовно возвышенного отношения к миру, способности и умения передавать другим свой эстетический опыт.

*Культурно-просветительское воспитание:*

- формирование эстетической картины мира;

- формирование уважения к культурным ценностям родного города, края, страны;

- повышение познавательной активности обучающихся.

*Научно-образовательное воспитание:*

- формирование у обучающихся научного мировоззрения;

- формирование умения получать знания;

- формирование навыков анализа и синтеза информации, в том числе в профессиональной области.

# **Вносимые изменения и утверждения на новый учебный год**

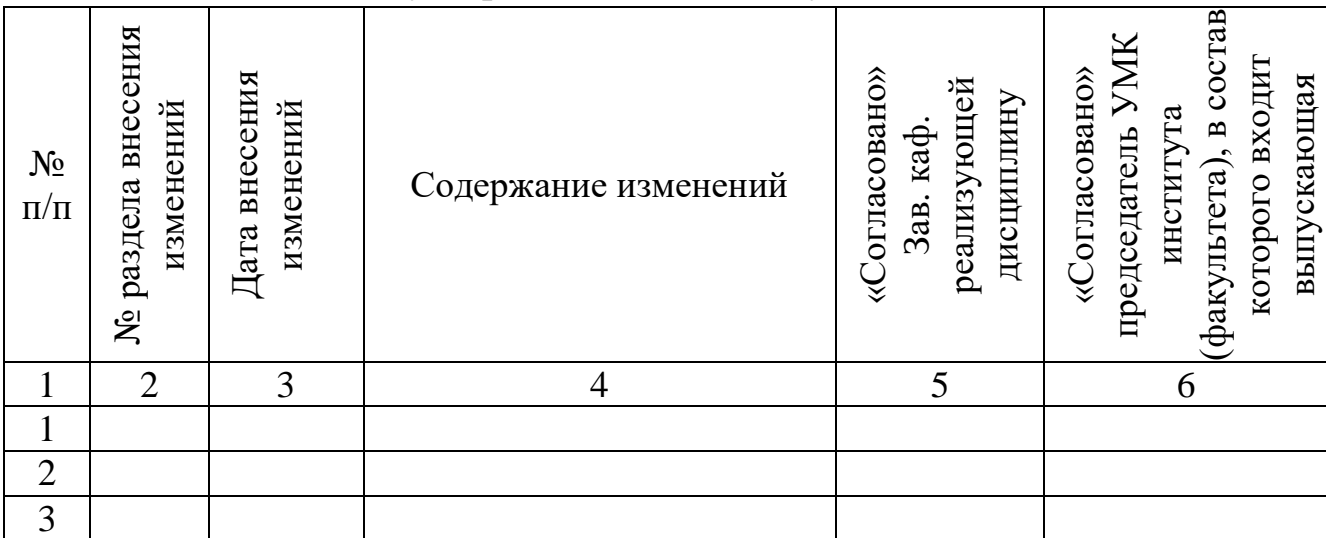

*Приложение к рабочей программе дисциплины*

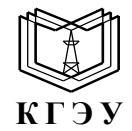

МИНИСТЕРСТВО НАУКИ И ВЫСШЕГО ОБРАЗОВАНИЯ РОССИЙСКОЙ ФЕДЕРАЦИИ **Федеральное государственное бюджетное образовательное учреждение высшего образования «КАЗАНСКИЙ ГОСУДАРСТВЕННЫЙ ЭНЕРГЕТИЧЕСКИЙ УНИВЕРСИТЕТ» (ФГБОУ ВО «КГЭУ»)**

# **ОЦЕНОЧНЫЕ МАТЕРИАЛЫ по дисциплине**

Б1.О.15.05 Пакеты прикладных программ

*(Наименование дисциплины в соответствии с учебным планом)*

г. Казань, 2023

Оценочные материалы по дисциплине, предназначенны для оценивания результатов обучения на соответствие индикаторам достижения компетенций.

Оценивание результатов обучения по дисциплине осуществляется в рамках текущего контроля (ТК) и промежуточной аттестации, проводимых по балльно-рейтинговой системе (БРС).

# **1.Технологическая карта**

Семестр 6\_

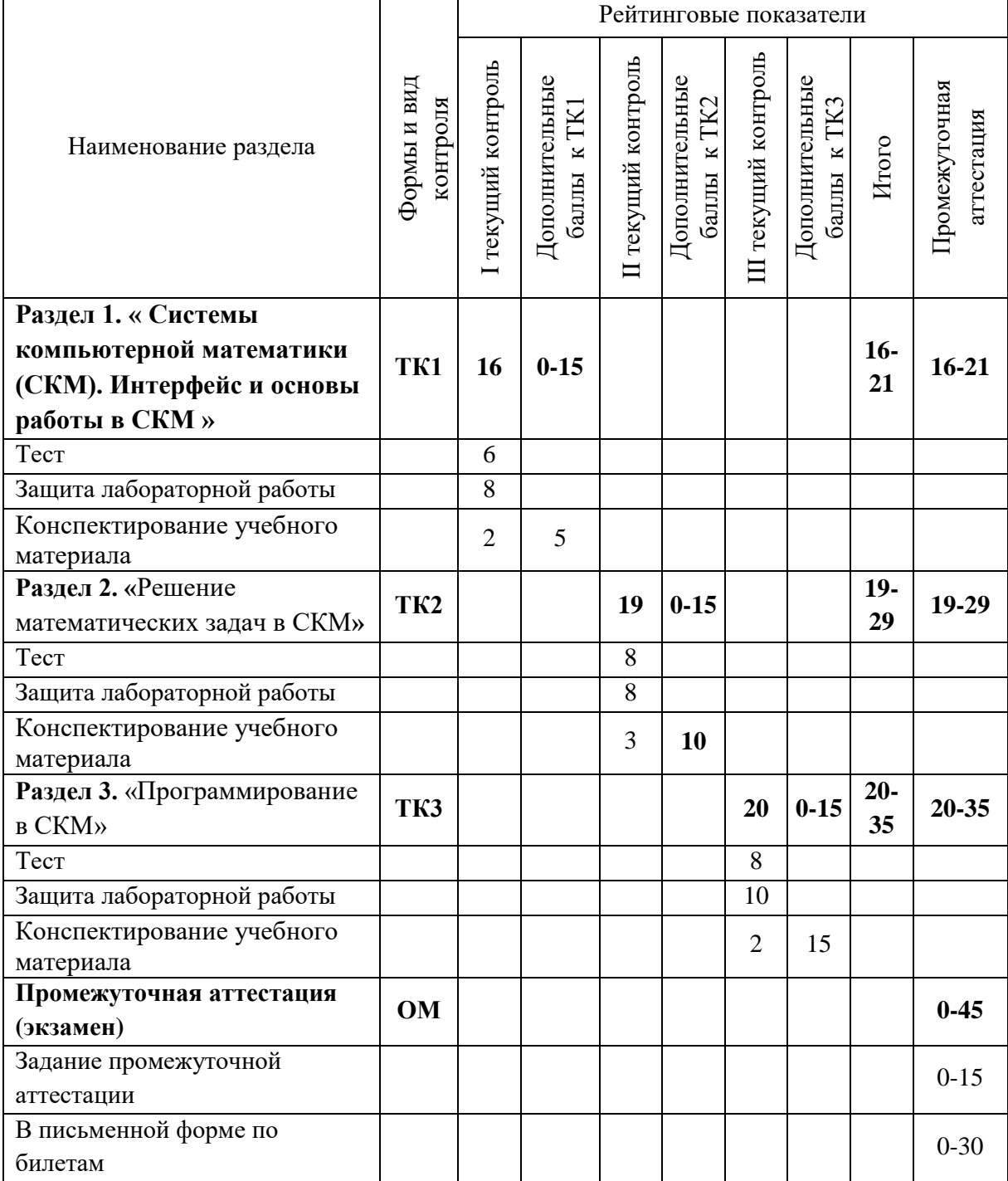

# 2. Оценочные материалы текущего контроля и промежуточной аттестации Шкала оценки результатов обучения по дисциплине:

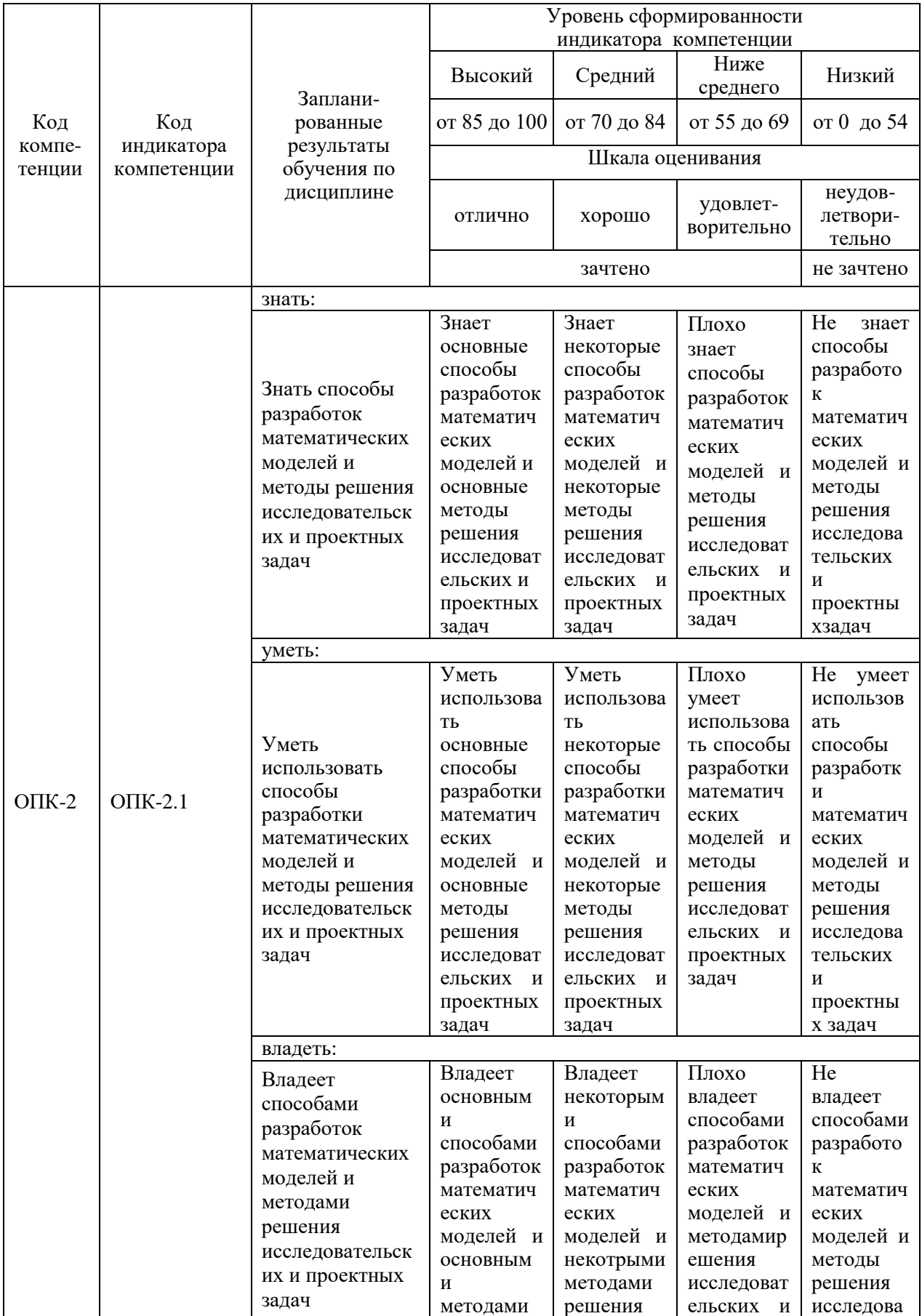

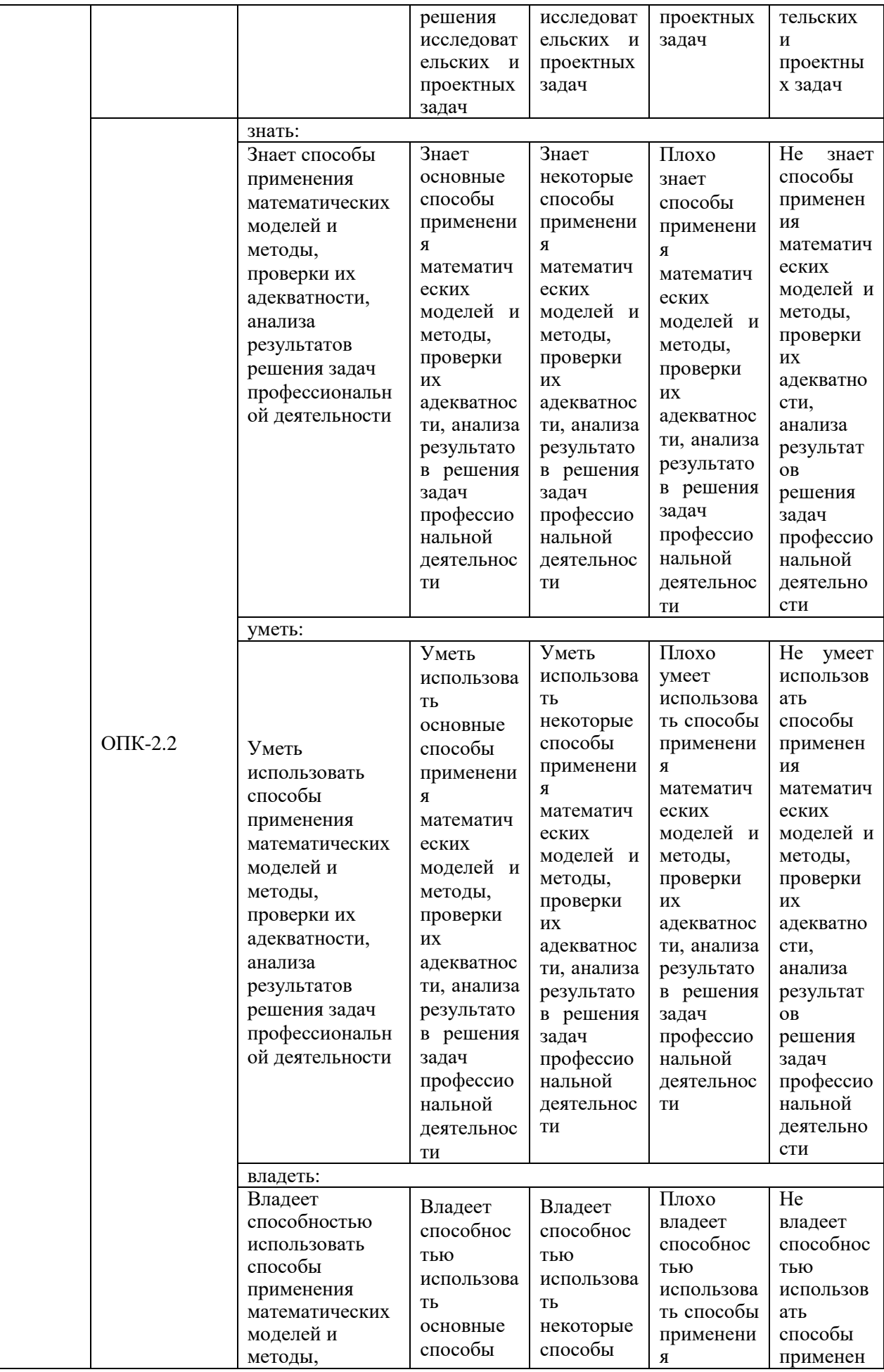

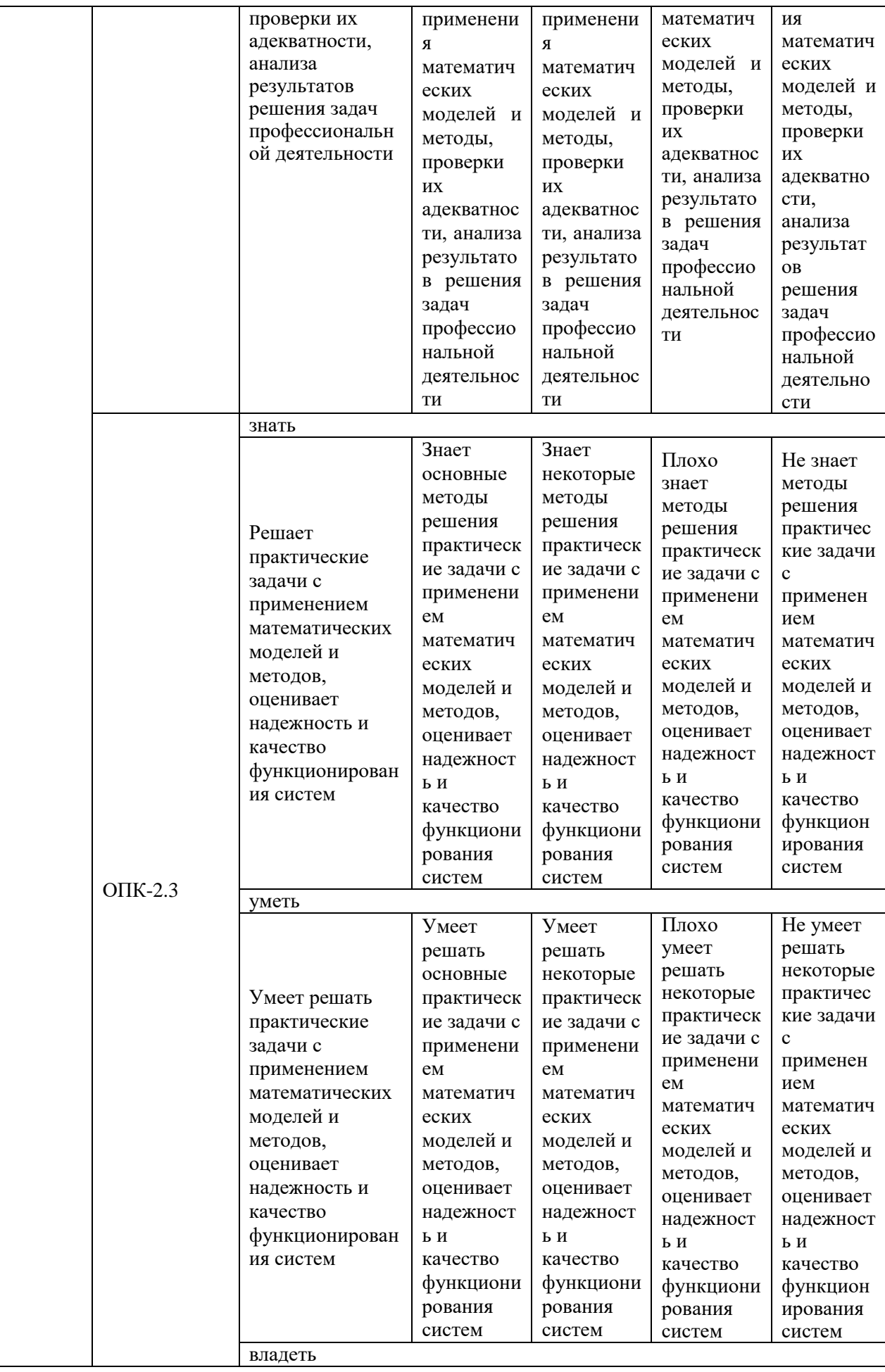

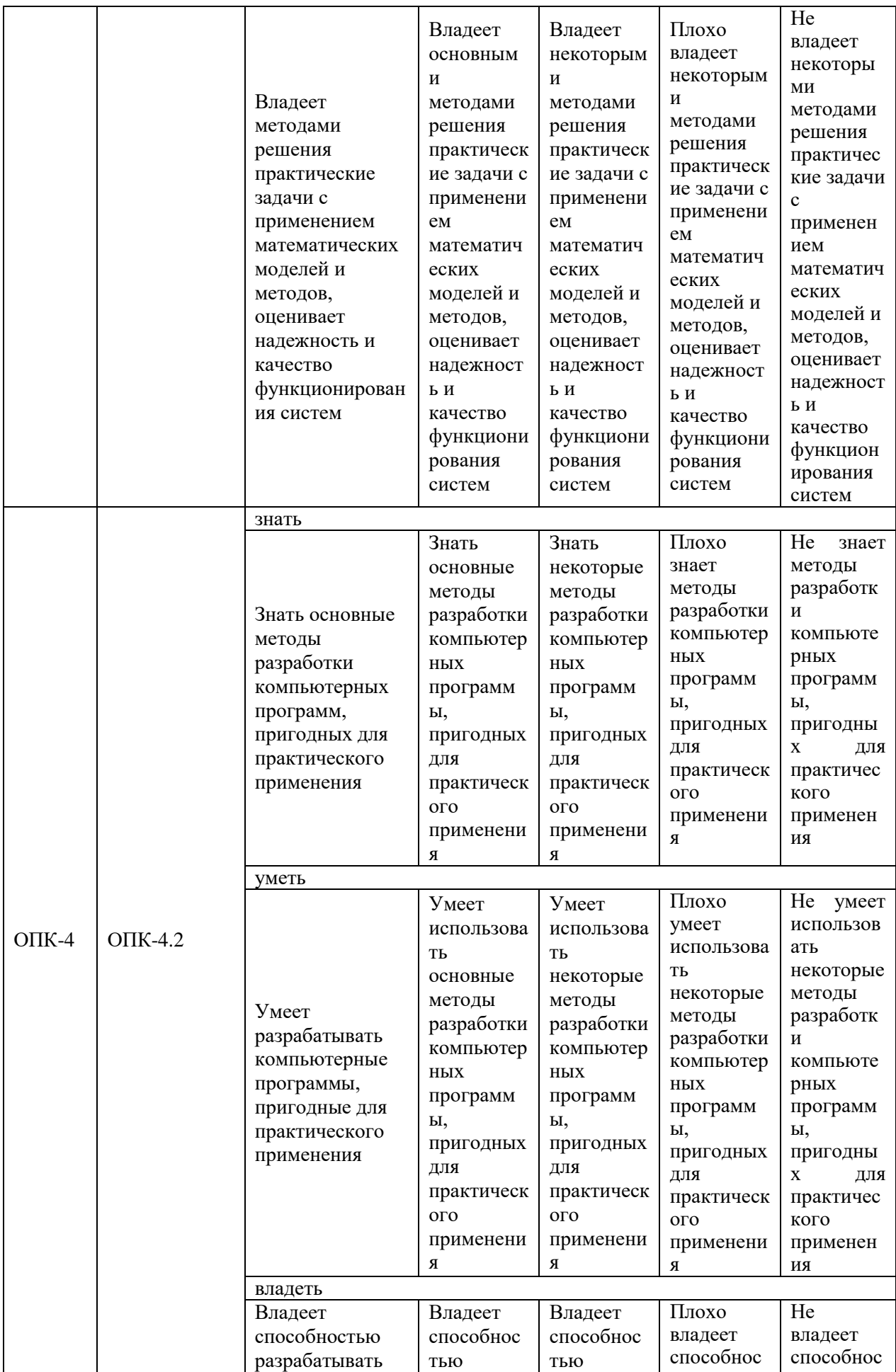

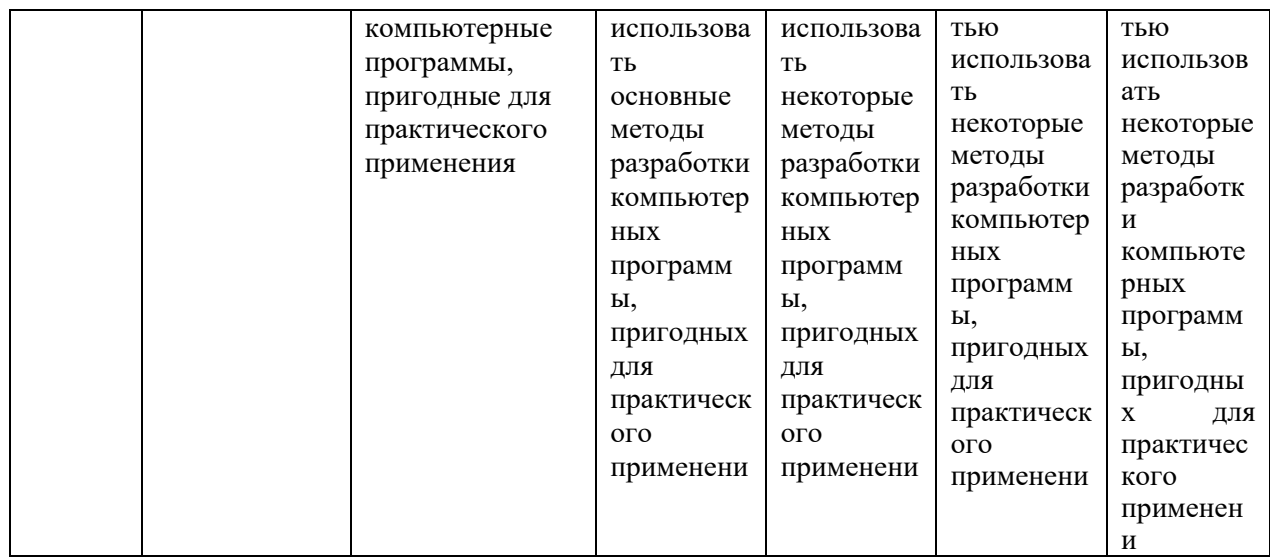

Оценка **«отлично»** выставляется за выполнение *лабораторных работ в семестре; тестовых заданий; глубокое понимание работы в системах компьютерной математики, решения с их помощью математических и практических задач, выполнения индивидуальных заданий, полные и содержательные ответы на вопросы билета (теоретическое и практическое задание)*;

Оценка **«хорошо»** выставляется за выполнение *лабораторных работ в семестре; тестовых заданий; понимание работы в системах компьютерной математики, решения с их помощью математических и практических задач, выполнения индивидуальных заданий, ответы на вопросы билета (теоретическое или практическое задание);*

Оценка **«удовлетворительно»** выставляется за выполнение *лабораторных работ в семестре и тестовых заданий;*

Оценка **«неудовлетворительно»** выставляется за слабое и неполное выполнение *лабораторных работ в семестре и тестовых заданий*.

# **3. Перечень оценочных средств**

Краткая характеристика оценочных средств, используемых при текущем контроле успеваемости и промежуточной аттестации обучающегося по дисциплине:

*Ниже приведен полный перечень оценочных средств. Из него необходимо выбрать только те средства, которые используются в ОМ, остальные удалить.*

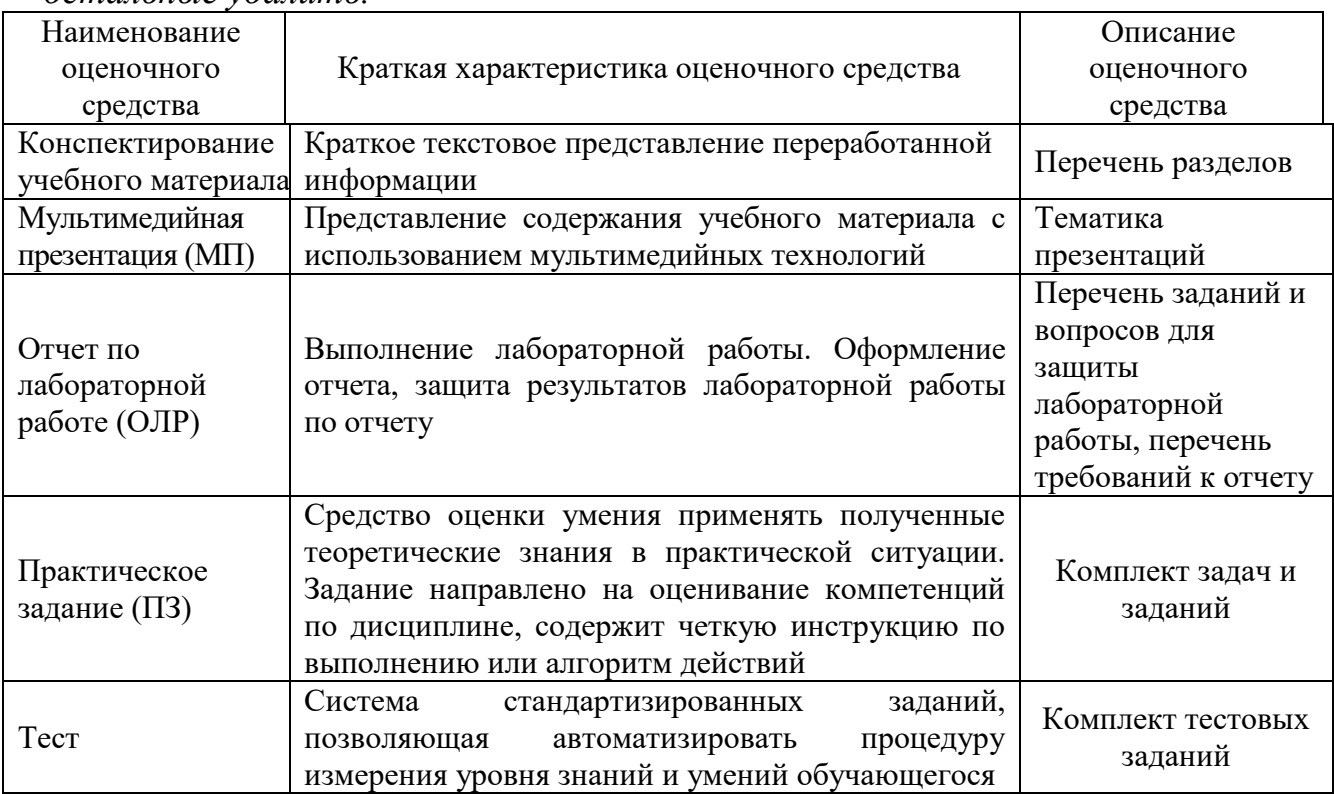

# **4. Перечень контрольных заданий или иные материалы, необходимые для оценки знаний, умений и навыков, характеризующих этапы формирования компетенций в процессе освоения дисциплины**

## *Пример задания*

Сформировать вектор-строку, вектор-столбец.

Сформировать матрицу заданного размера.

Сформировать матрицу заданного вида.

Определить значение функции матричного аргумента.

Решить систему линейных уравнений.

Решить нелинейное уравнение.

Решить систему нелинейных уравнений.

Построить график функции одной переменной.

Построить графики функций одной переменнй в одном графическом окне.

Построить графики функций одной переменнй в нескольких графических окнах (функция subplot.

Оформить график функции одной переменной (указато название графика, оформить название осей, легенда).

Построить график функции двух переменных.

Определить экстремум функции одной переменной, двух переменных.

Проинтерполировать заданный ряд данных.

Использовать приложение Basic Fitting (MatLab) для интерполяции функции одной переменной.

Численно проинтегрировать заданную функцию одной переменной.

обыкновенного Найти решений заланного лифференциального уравнения (ОДУ).

Найти решение заданной системы ОДУ. Составить программу, решающуюю заданную задачу.

## Для текущего контроля ТК1:

Проверяемая компетенция: ОПК-2 Способен обоснованно выбирать, дорабатывать и применять для решения исследовательских и проектных задач математические методы и модели, осуществлять проверку адекватности моделей, анализировать результаты, оценивать надежность и качество функционирования систем

#### Конспектирование учебного материала

Раздел 1. Системы компьютерной математики (СКМ). Интерфейс и основы работы в СКМ

#### Отчет по лабораторной работе

Лабораторная работа 1. Интерфейс и основные объекты MatLab, SciLab, Phyton Цель занятия: ознакомление с пользовательским интерфейсом и основными объектами математических пакетов MATLAB и SciLab

#### Программирование алгебраических выражений в СКМ MatLab и SciLab

Во всех заданиях требуется занести в некоторую переменную значения выражений при заданных  $x = -1,75 \cdot 10^{-3}$  и  $y = 3,1\pi$ ,.

1. 
$$
F = \left(\frac{e^x \sin y + 2^x \cos y}{200x + y}\right)^{2.3} + \ln|\sin y| - \sqrt{\frac{e^x \sin y + 2^x \cos y}{200x + y}}
$$

2. 
$$
Z = \arctg \frac{\sqrt[3]{x - \sin y}}{\sqrt{1 - x^2}} - \frac{|x| \sqrt{1 - x^2}}{\sqrt[3]{x - \sin y}}
$$

3. 
$$
T = \frac{(\sin y + \sin 2y + \sin 3y)^4}{1 + \frac{\sin y + \sin 2y + \sin 3y}{e^x}} + \sqrt{1 + \frac{\sin y + \sin 2y + \sin 3y}{e^x}}
$$

4. 
$$
W = \left(1 + \frac{\ln y}{x + tg}y\right)^{1 + \frac{x + tg}{\ln y}}
$$

5. 
$$
R = sh \frac{(x + \ln y)^3}{\sqrt{|x - \ln y|}} \cdot ch[(x + \ln y)\sqrt{|x - \ln y|}]
$$

6. 
$$
H = \frac{\sqrt{\cos 2y + \sin 4y + \sqrt{e^x + e^{-x}}}}{(e^x + e^{-x})^3 (\sin 4y + \cos 2y - 2)^2}
$$

7. 
$$
Q = \sqrt{e^x \sin y + e^{-x} \cos y + \sqrt{1 + \frac{e^x \sin y + e^{-x} \cos y}{tg y}}}
$$

8. 
$$
A = \sqrt[5]{x(1+x)^2(1+2x)^3} + \sqrt[3]{\frac{x(1+x)^2(1+2x)^3}{\ln|\,ctg\,y|}}
$$

9. 
$$
S = arctg \sqrt{\left|\frac{x - \sin y}{x + \sin y} + \frac{x + \sin y}{x - \sin y}\right|} + e^{(x - \sin y)(x + \sin y)}
$$

10. 
$$
B = \frac{1 + \arcsin(\cos 2y)}{2^x + 3^{-x}} + \left(\frac{2^x + 3^{-x} - 1}{x + \arcsin(\cos 2y)}\right)^2
$$

#### Контрольные вопросы

1. Как представляются действительные числа при вычислениях в системе MatLab?

2. Как изменить формат представления действительных чисел в командном окне?

3. Каким образом объявляются переменные в языке MatLab?

4. Как сделать так, чтобы результат действий, записанных в очередной строке

а) выводился в командное окно; б) не выводился на экран?

5. Какую роль играет системная переменная ans?

6. Как возвратить в командную строку ранее введенную команду?

7. Как ввести значения комплексного числа, и в каком виде оно выведется на экран?

8. Как на языке MatLab обеспечить сложение, вычитание, умножение, деление и возведение в степень комплексных чисел?

9. Какие функции работы с комплексными числами предусмотрены в языке MatLah?

10. Как вводятся векторы в языке MatLab? Какими функциями можно формировать векторы в языке MatLab?

11. Какие функции MatLab разрешают преобразовывать вектор поэлементно?

12. С помощью каких средств в MatLab осуществляются основные операции с векторами?

13. Как вводятся матрицы в системе MatLab?

14. Какие функции имеются в MatLab для формирования матриц определенного вида?

15. Как сформировать матрицу: а) по заданным векторам ее строк? б) по заданным векторам ее столбцов? в) по заданным векторам ее диагоналей? 16. Какие функции поэлементного преобразования матрицы есть в MatLab? 17. Как осуществляются в MatLab обычные матричные операции? 18. Как решить в MatLab систему линейных алгебраических уравнений?

#### Tecm.

1. Как определяется в системе MATLAB строка комментариев?

- СИМВОЛОМ  $\langle \frac{\partial}{\partial y} \rangle$ 

- СИМВОЛОМ «:)
- символом «!»

2. Как отличить поле редактора от рабочего пространства MATLAB?

- в редакторе нумеруется строка 1,2,3 и т.д., рабочее пространство – каждая строка начинается символом - »

- рабочее пространство – каждая строка начинается символом - %, а в редакторе – цифрами

- рабочее пространство – каждая строка начинается символом - %, а в редакторе  $-$ »

7. Как в системе MATLAB обозначается равенство?

- $=$
- $=$   $=$
- $-\sim$

8. Как в системе MATLAB обозначается неравенство?

- $=$
- $\equiv \equiv$
- $\sim \simeq$

Лабораторная работа 2. Формирование векторов и матриц. Решение систем линейных уравнений. Операции с полиномами в MatLab, SciLab, Phyton

Цель занятия: Использование математических пакетов MATLAB и SciLab для решения систем линейных уравнений. Знакомство с операциями с полиномами.

#### Операции с матрицами

#### 1. Введите матрицы

$$
A = \begin{bmatrix} -9.8 & 4.4 & 1.3 \\ -5.7 & 0.1 & 0.8 \\ 2.4 & 4.4 & 8.6 \end{bmatrix}, \quad B = \begin{bmatrix} 1 & 0 & 2 \\ 3 & 0 & -1 \\ 5 & 2 & 2 \\ 8 & 9 & 0 \end{bmatrix}, \quad C = \begin{bmatrix} 0.1 & 0.2 & -1.3 & 0.7 \\ -0.2 & 0.3 & 2.2 & 0.8 \\ 1.9 & 2.3 & 6.5 & 4.9 \end{bmatrix}
$$

и найдите значения следующих выражений.

#### *Варианты заданий*

1. 
$$
(A^3 + CB)(A^2 - 3CB)^T
$$
  
\n2.  $A^4 + 2A^3 - ACB$   
\n3.  $BAC - 4C^T B^T$   
\n4.  $3BA^3C - BAC + 2BC$   
\n5.  $-3C^T AC - BB^T$   
\n6.  $(BCB - 4C^T)A^4$   
\n7.  $(AB^T - C)(C + AB^T)^T - 3A$   
\n8.  $(AB^T B)^4 - 2A^3 + CC^T$   
\n9.  $C(BB^T + C^TC)C^T - 8A$   
\n10.  $2AA^T - (CB)^2 + 4A$ 

*Тест.*

1. Какой вектор написан:  $c = [4;5;8]$ ;

- вектор-столбец

- вектор-строка

- матрица

2. Какой вектор написан:  $c = [1 2 3 4]$ ;

- вектор-столбец

- вектор-строка

- матрица

3. Какой будет ответ при записи: с=1:2:10?

- 1 3 5 7 9

- 1 2 3 4 5 6 7 8 9 10
- 1 3 5 7 9 11

4.Какой командой MATLAB выполняется расчет коэффициентов полинома?

- polyfit()

- polival()

- roots()

5. Какой командой MATLAB выполняется вычисление полинома?

- polyfit()
- polival()
- roots()

6. Какой командой MATLAB рассчитываются корни полинома?

- polyfit()
- polival()
- roots()

*Лабораторная работа 3.* Двумерная и трёхмерная графика в MatLab, SciLab, Phyton **Цель занятия**: использование математических пакетов MATLAB, SciLab Phyton для графических построений

#### **Практические задания**

1. Построить графики функций одной переменной на указанных интервалах. Вывести графики различными способами:

- в отдельные графические окна;
- в одно окно на одни оси;

## в одно окно на отдельные оси.

На графиках дать заголовки, разместить подписи к осям, легенду, использовать различные цвета, стили линий и типы маркеров, нанести сетку.

# *Варианты заданий*

1. 
$$
f(x) = \sin x
$$
;  $g(x) = \sin^2 x$ ;  $x \in [-2\pi, 3\pi]$   
\n $u(x) = 0.01x^2$ ;  $v(x) = e^{-|x|}$ ;  $x \in [-0.2, 9.4]$   
\n2.  $f(x) = \sin x^2$ ;  $g(x) = \cos x^2$ ;  $x \in [-\pi, \pi]$   
\n $u(x) = 0.01x^2$ ;  $v(x) = e^x$ ;  $x \in [-2, 2]$   
\n3.  $f(x) = x^3 + 2x^2 + 1$ ;  $g(x) = (x - 1)^4$ ;  $x \in [-1, 1]$   
\n $u(x) = \sqrt{x}$ ;  $v(x) = e^{-x^2}$ ;  $x \in [0, 1]$   
\n4.  $f(x) = \ln x$ ;  $g(x) = x \ln x$ ;  $x \in [0.2, 10]$   
\n $u(x) = x^{1/3}$ ;  $v(x) = \sqrt{x}$ ;  $x \in [0, 8]$   
\n5.  $f(x) = |2x|^3$ ;  $g(x) = |2x|^5$ ;  $x \in [-0.5, 0.5]$   
\n $u(x) = \sqrt{|x|}$ ;  $v(x) = x^{1/5}$ ;  $x \in [-0.6, 0.5]$   
\n6.  $f(x) = x^2$ ;  $g(x) = x^3$ ;  $x \in [-1, 1]$   
\n $u(x) = x^4$ ,  $v(x) = x^5$ ,  $x \in [-1, 1]$   
\n $u(x) = \arcsin x$ ;  $g(x) = \arccos x$ ;  $x \in [-1, 1]$   
\n7.  $f(x) = \arcsin x$ ;  $g(x) = \arccos x$ ;  $x \in [-1, 1]$   
\n8.  $f(x) = \sin x$ ;  $g(x) = \cosh x$ ;  $x \in [-1, 1]$   
\n9.  $f(x) = \arcsin x$ ;  $g(x) = e^{-x}$ ;  $x \in [-0.6, 0.6]$   
\n9.  $f(x) = \frac{\$ 

2. Построить график кусочно-заданной функции, отобразить ветви разными цветами и маркерами.

#### *Варианты заданий*

$$
f(x) =\begin{cases}\n-1, & -3 \le x \le -1 \\
x, & -1 \le x \le 1 \\
e^{1-x}, & 1 \le x \le 3\n\end{cases}
$$
\n
$$
f(x) =\begin{cases}\n\ln x, & 1 \le x \le e \\
x/e, & e < x \le 9 \\
9e^{8-x}, 9 < x \le 124\n\end{cases}
$$
\n
$$
f(x) =\begin{cases}\n\sin x, & -2\pi \le x \le 0 \\
x^2/e, & e < x \le 9 \\
0 < e^{8-x}, 9 < x \le 124\n\end{cases}
$$
\n
$$
f(x) =\begin{cases}\n\arcsin x - 1, & 0 \le x \le 1 \\
\frac{\pi}{2} - x, & 1 \le x \le \frac{\pi}{2} \\
\cos x, & \frac{\pi}{2} \le x \le \pi \\
6.\n\end{cases}
$$
\n
$$
f(x) =\begin{cases}\n\sin x, & -2\pi \le x \le 0 \\
x^2, & 0 \le x \le 1 \\
1 < x \le 3\pi\n\end{cases}
$$
\n
$$
f(x) =\begin{cases}\n\arcsin x - 1, & 0 \le x \le 1 \\
\frac{\pi}{2} - x, & 1 \le x \le \frac{\pi}{2} \\
6. < 12 - x^3, < 2 \le x \le 3\n\end{cases}
$$
\n
$$
f(x) =\begin{cases}\n(x - 1)^2, & -2 \le x \le 1 \\
\cos \frac{\pi}{2} x, & 1 \le x \le 3 \\
1 - e^{3-x}, & 3 \le x \le 8 \\
e^{3-x}, & 1 \le x \le 2\n\end{cases}
$$
\n
$$
f(x) =\begin{cases}\ne^{x+1}, & -2 \le x \le -1 \\
e^{-x}, & 1 \le x \le 2 \\
e^{-x}, & 1 \le x \le 2 \\
e^{3-x}, & 1 \le x \le 2\n\end{cases}
$$
\n
$$
f(x) =\begin{cases}\ne^{x+1}, & -2 \le x \le -1 \\
x^2, & -1 \le x \le 1 \\
(2 - x)^3, & 1 \le x \le 2\n\end{cases}
$$
\n
$$
f(x) =\begin{cases}\ne^{x}
$$

3. Построить график параметрически заданной функции, используя plot *u* comet  $t \in [0, 2\pi]$ .

## *Варианты заданий*

 $\chi(t) = t - \sin t$ .  $y(t) = 1 - \cos t$ .  $2 \int_0^{\pi} x(t) dt = 2 \sin t - \frac{2}{3} \sin 2t$ .  $y(t) = 2 \cos t - \frac{2}{3} \cos 2t$ . 3.  $x(t) = 9 \sin \frac{t}{10} - \frac{1}{2} \sin \frac{9}{10}t$   $y(t) = 9 \cos \frac{1}{10}t + \frac{1}{2} \cos \frac{9}{10}t$   $4$   $x(t) = \cos t$   $y(t) = \sin(\sin t)$ 5.  $x(t) = e^{-t} \cos t$ ,  $y(t) = \sin t$ ,  $6$ ,  $x(t) = e^{-t} \cos t$ ,  $y(t) = e^{t} \sin t$ 7.  $x(t) = t(t - 2\pi)$ ,  $y(t) = \sin t$ ,  $8$ ,  $x(t) = \sin t(t - 2\pi)$ ,  $y(t) = \sin t$ 9.  $x(t) = \sin t(t - 2\pi)$ .  $y(t) = \sin t \cdot \cos t$ .  $10x(t) = \sin t + \cos^3 t$ .  $y(t) = \sin t \cdot \cos t$ .

4. Визуализировать функцию двух переменных на прямоугольной области определения различными способами:

- каркасной поверхностью;
- залитой цветом каркасной поверхностью;
- промаркированными линиями уровня (самостоятельно выбрать значения функции, отображаемые линиями уровня);
- освещённой поверхностью.

Расположить графики в отдельных графических окнах и в одном окне с соответствующим числом пар осей. Представить вид каркасной или освещённой поверхности с нескольких точек обзора.

# *Варианты заданий*

1. 
$$
z(x,y) = \sin x \cdot e^{-3y} \ x \in [0,2\pi] \ y \in [0,1]
$$
  
\n2.  $z(x,y) = \sin^2 x \cdot \ln y \ x \in [0,2\pi] \ y \in [1,10]$   
\n3.  $z(x,y) = \sin^2 (x-2y) \cdot e^{-|y|} \ x \in [0,\pi] \ y \in [-1,1]$   
\n $z(x,y) = \frac{x^2y^2 + 2xy - 3}{x^2 + y^2 + 1} \ x \in [-2,2] \ y \in [-1,1]$   
\n4.  $z(x,y) = \frac{\sin xy}{x} \ x \in [0,1,5] \ y \in [-\pi,\pi]$   
\n6.  $z(x,y) = (\sin x^2 + \cos y^2)^{xy} \ x \in [-1,1] \ y \in [-1,1]$   
\n7.  $z(x,y) = \arctan(x + y)(\arccos x + \arcsin y) \ x \in [-1,1] \ y \in [-1,1]$   
\n8.  $z(x,y) = (1 + xy)(3 - x)(4 - y) \ x \in [0,3] \ y \in [0,4]$   
\n9.  $z(x,y) = e^{-|x|} \left(x^5 + y^4\right) \sin(xy) \ x \in [-2,2] \ y \in [-3,3]$   
\n $z(x,y) = (y^2 - 3) \sin \frac{x}{|y| + 1} \ x \in [-2\pi,2\pi] \ y \in [-3,3]$   
\n10.  $z(x,y) = \frac{y}{|y| + 1} \ x \in [-2\pi,2\pi] \ y \in [-3,3]$ 

Написать файл-функции и построить графики на заданном отрезке при помощи plot (с шагом 0,05) и fplot для следующих функций.

## *Варианты заданий*

1. 
$$
f(x) = \sin \frac{1}{x}
$$
  $x \in [0.05,1]$   
\n2.  $f(x) = e^{3x \sin 5\pi x} + e^{3x \cos 5\pi x}$   $x \in [0,1]$   
\n3.  $f(x) = \frac{10}{11 - 10 \sin 21\pi x}$   $x \in [0.05,1]$   
\n4.  $f(x) = \sqrt{\frac{|\sin 21\pi x|}{2 + \sin 20\pi x}}$   $x \in [0,1]$   
\n5.  $f(x) = \frac{1}{\arctg(\frac{1}{1.1 + \sin 5\pi x}) - \frac{3}{2}}$   $x \in [0,1]$   
\n6.  $f(x) = \cos(\frac{1}{\frac{2\pi}{11} - \arctg x^x})$   $x \in [0,1]$   
\n7.  $f(x) = \sin(\frac{6\pi}{x} - \frac{2}{3}x^3)$   $x \in [0,1]$   
\n8.  $f(x) = \sin 2\pi \sqrt{\sqrt{1 - x^3} - \frac{4}{7}}$   $x \in [0,1]$   
\n9.  $f(x) = |\sin 20\pi x|$   $x \in [0.05,1]$   
\n10.  $f(x) = \frac{1}{\sin(e^{2x} - e^{-2x}) + \cos(e^{2x} - e^{-2x}) - \frac{3}{2}}$   $x \in [-1,1]$ 

#### *Отчет по лабораторной работе должен содержать*:

- тему лабораторной работы,
- цель лабораторной работы,
- краткие теоретические сведения,
- вариант индивидуального задания,
- анализ полученных результатов,
- выводы.

*Тест.*

1. Какая функция MATLAB позволяет построить график в полярной системе координат?

Plot()

Polar()

Subplot()

2. Какая функция MATLAB позволяет построить трехмерный график

 $Plot3()$ 

Polar()

Subplot()

## Контрольные вопросы

1. Как представляются действительные числа при вычислениях в системе MatLab?

2. Как изменить формат представления действительных чисел в командном окне?

3. Каким образом объявляются переменные в языке MatLab?

4. Как сделать так, чтобы результат действий, записанных в очередной строке

а) выводился в командное окно; б) не выводился на экран?

5. Какую роль играет системная переменная ans?

6. Как возвратить в командную строку ранее введенную команду?

7. Как ввести значения комплексного числа, и в каком виде оно выведется на экран?

8. Как на языке MatLab обеспечить сложение, вычитание, умножение,

деление и возведение в степень комплексных чисел?

9. Какие функции работы с комплексными числами предусмотрены в языке MatLab?

10. Как вводятся векторы в языке MatLab? Какими функциями можно формировать векторы в языке MatLab?

11. Какие функции MatLab разрешают преобразовывать вектор поэлементно?

12. С помощью каких средств в MatLab осуществляются основные операции с векторами?

13. Как вводятся матрицы в системе MatLab?

14. Какие функции имеются в MatLab для формирования матриц определенного вида?

15. Как сформировать матрицу: а) по заданным векторам ее строк? б) по заданным векторам ее столбцов? в) по заданным векторам ее диагоналей?

16. Какие функции поэлементного преобразования матрицы есть в MatLab?

17. Как осуществляются в MatLab обычные матричные операции?

18. Как решить в MatLab систему линейных алгебраических уравнений?

# Для дополнительных баллов в Разделе 1. (5 баллов).

# Мультимедийная презентация (МП)

## Темы презентаций:

- 1. Описание интерфейса MatLab и Scilab.
- 2. Работа в СКМ как с кал ькулятором.
- 3. Программирование алгебраических выражений.
- 4. Создание векторов и матриц.
- 5. Операции с векторами и матрицами.
- 6. Поэлементные опереции. Функции, использующие поэлементные операции..
- 7. Специальные матрицы..
- 8. Функции работы с матрицами..
- 9. Решение систем линейных уравнеий..

# **Для текущего контроля ТК2:**

Проверяемая компетенция:

**ОПК-4.** Способен разрабатывать алгоритмы и компьютерные программы, пригодные для практического применения

#### *Тест*

1. Какая команда системы MATLAB находит минимум функции одной переменной?  $fminbnd()$ fmin() fminsearch() 2. Какая команда системы MATLAB находит минимум функции нескольких переменных? fminsearch() fmin() fminbnd()

#### *Конспектирование учебного материала*

#### **Раздел 2. «Решение математических задач в СКМ»**

**Отчет по лабораторной работе (ОЛР)**

**Лаборатрная работа 4.** Интерполяции и аппроксимации данных **Цель занятия**: Интерполяция и аппроксимация данных с использованием математических пакетов MatLab и SciLab.

*Индивидуальное задание*. В результате эксперимента была определена некоторая табличная зависимость. С помощью метода наименьших квадратов определить линию регрессии, рассчитать коэффициент корреляции, подобрать функциональную зависимость заданного вида, вычислить коэффициент регрессии. Определить суммарную ошибку.

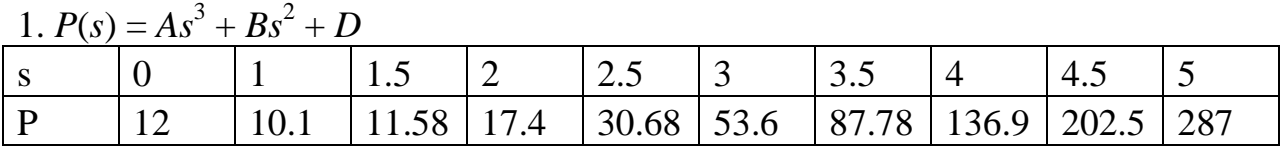

2.  $G(s) = As^b$ 

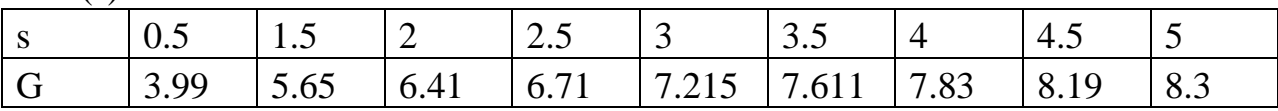

3.  $V(s) = As^b e^{Cs}$ 

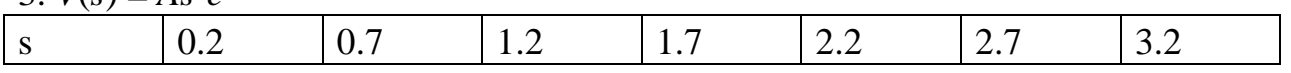

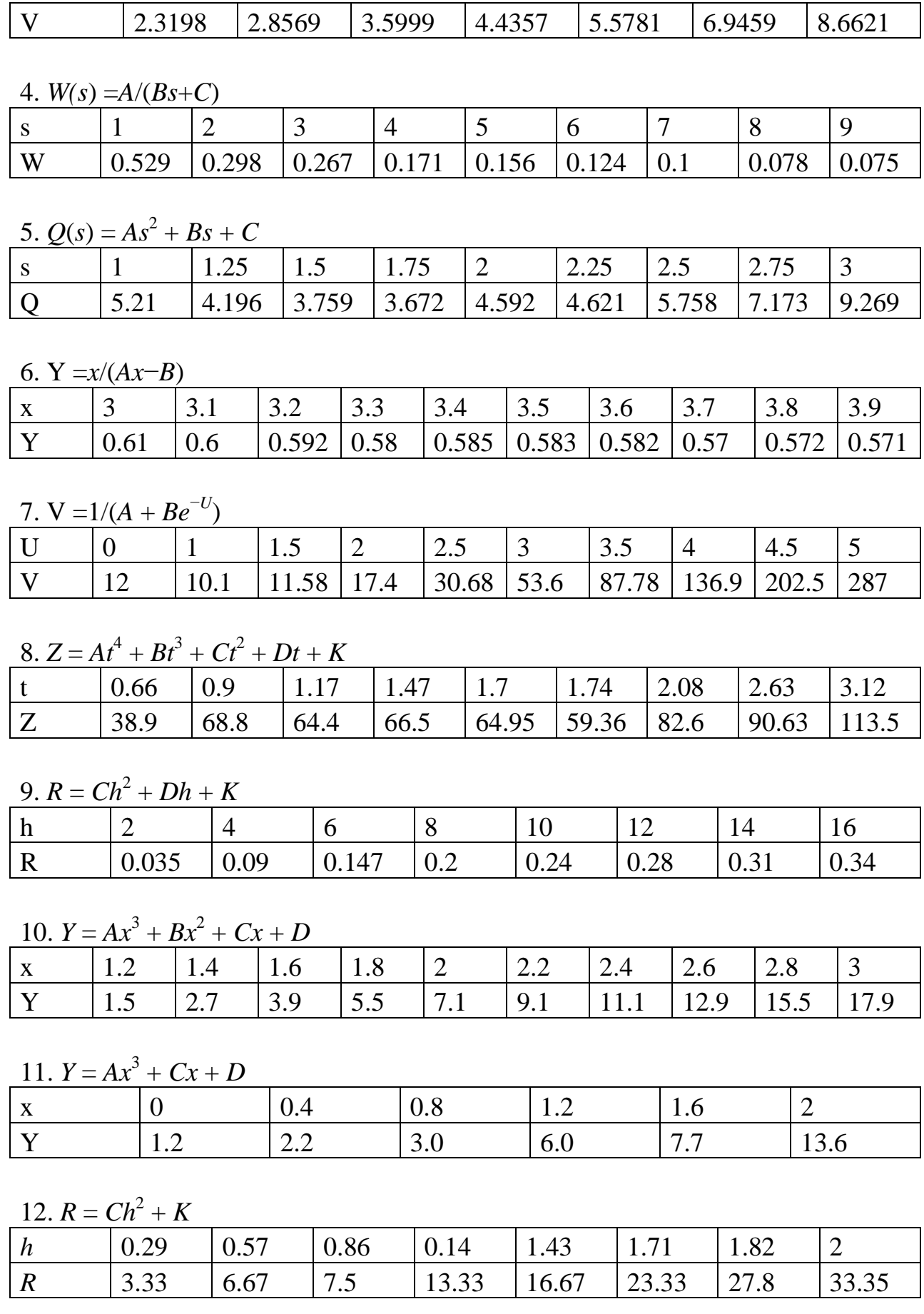

13.  $Z = At^4 + Ct^2 + K$ 

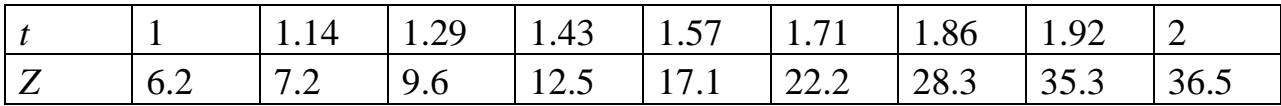

14.  $Z = At^4 + Bt^3 + Dt + K$ 

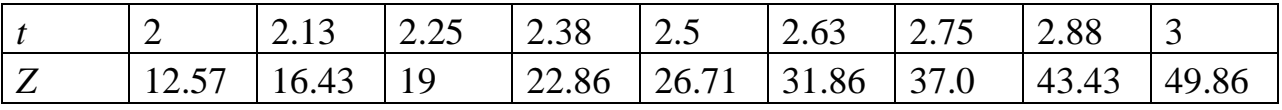

15.  $Z = At^4 + Dt + K$ 

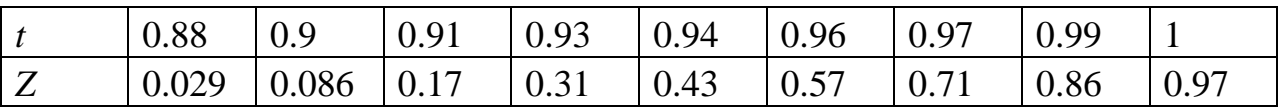

Лаборатрная работа 5. Использование СКМ MatLab, SciLab, Phyton для исследования функций

Цель занятия: Использование математических пакетов MATLAB и SciLab для исследования функций (нахождение корней системы нелинейных уравнений) и численного интегрирования

#### Индивидуадьное задание на выполнение работы

Задание 1. Решить системы нелинейных уравнений а и б. В отчете представить графическую картину.

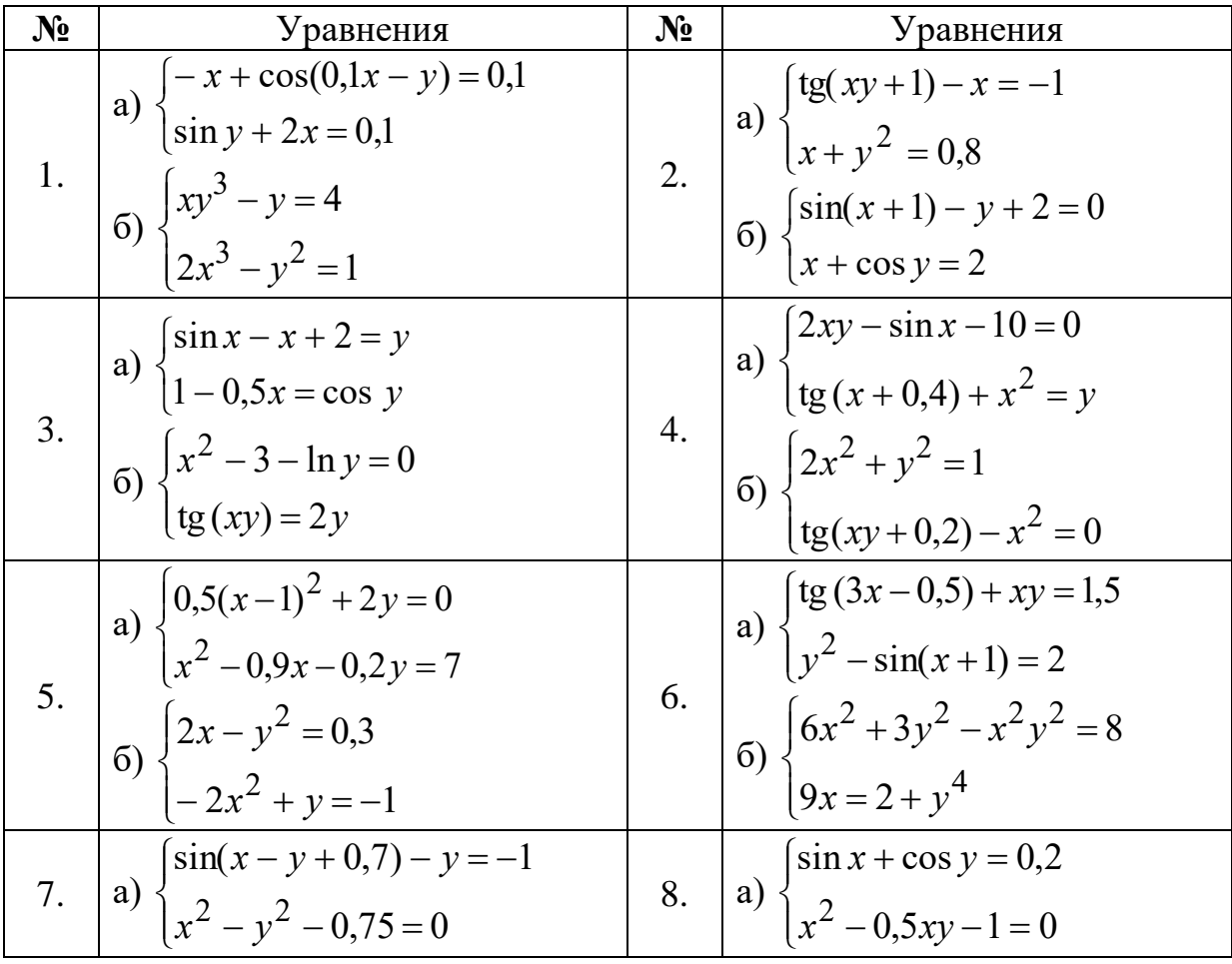

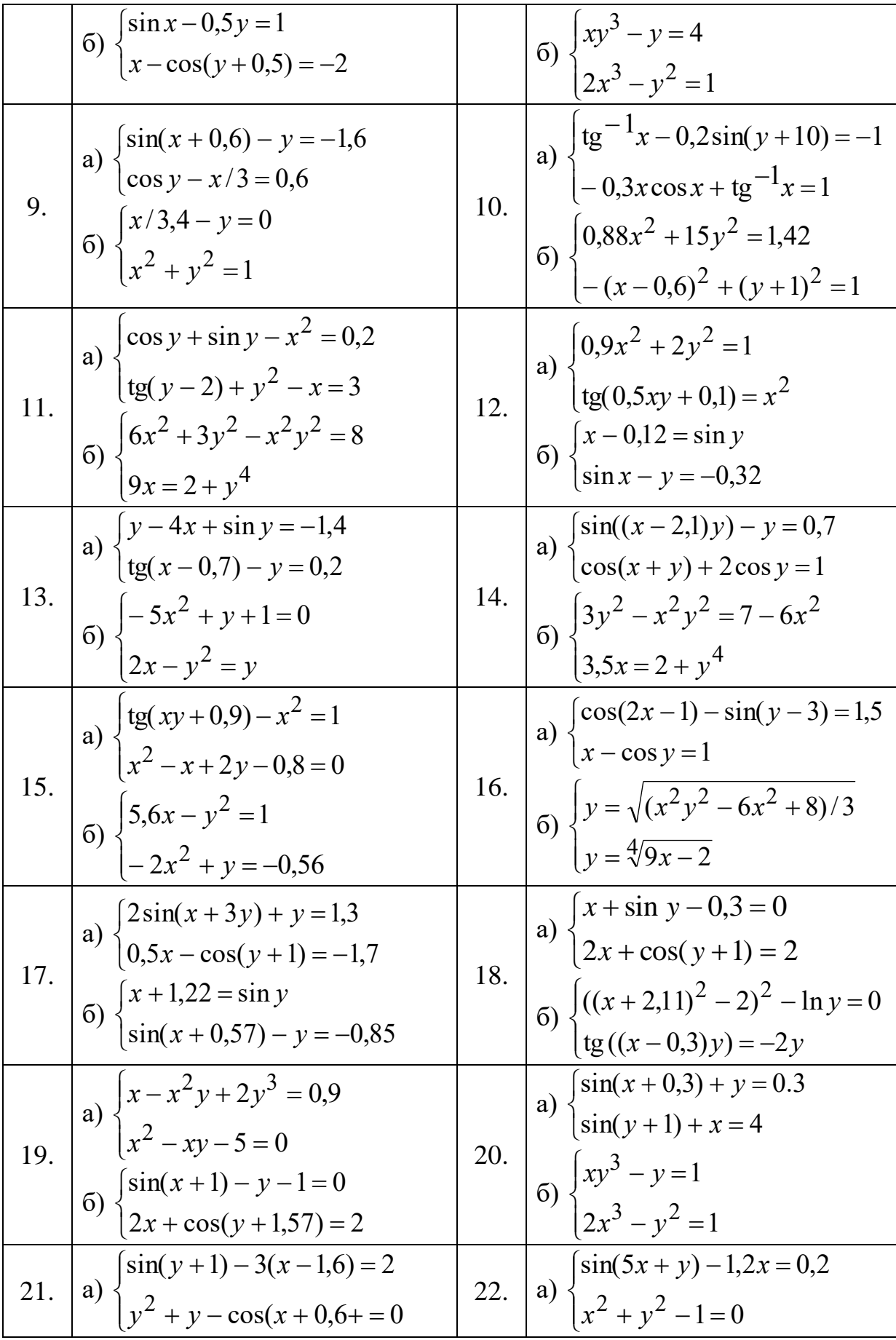

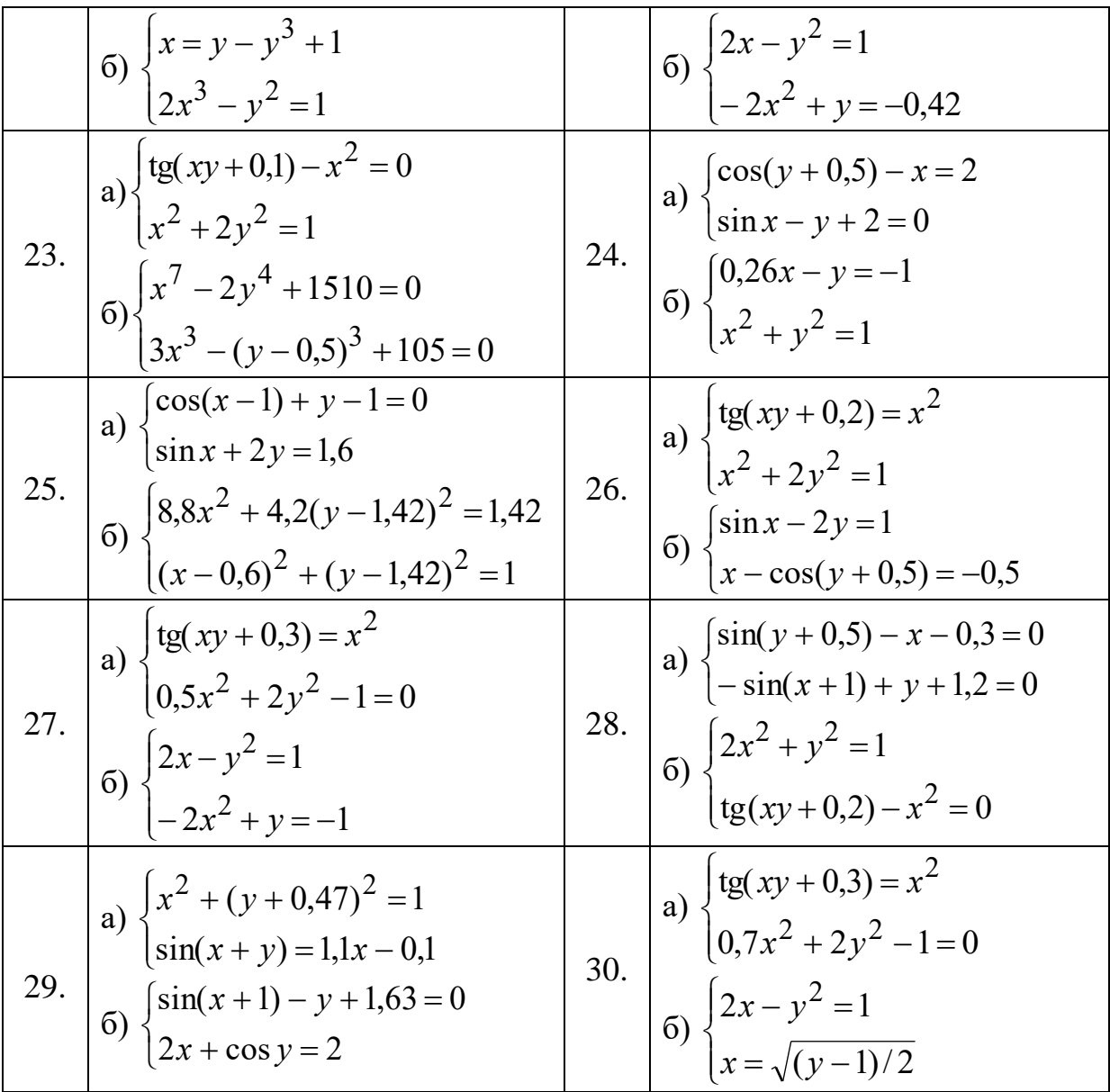

1.Вычислить интеграл по формулам левых, правых и средних прямоугольников при h = 0,05 . Сравнить с точным значением.

- 1.  $\int_{0}^{0.9} \frac{xdx}{\sqrt{1-x^2}}$  $\sqrt{1-x^2}$ 0,9  $\frac{1}{\sqrt{1-x^2}}$ , первообразная функция  $F = -\sqrt{1-x^2}$ , 0,9
- 2.  $\int_{0}^{0.9} \frac{xdx}{x^2}$  $3 - 2x^2$  $\frac{1}{100}$ °0,9  $\frac{xdx}{3-2x^2}$ , первообразная функция  $F=-\frac{1}{4}$  $\frac{1}{4}$ ln|3 – 2x<sup>2</sup>|, 0,9
- 3.  $\int_{0}^{0.9} \frac{xdx}{4+x^2}$  $4 + x^4$  $\frac{\pi^{0,9}}{4+x^4}$ , первообразная функция  $F=\frac{1}{4}$  $rac{1}{4} arctg \frac{x^2}{2}$  $\frac{1}{2}$ , 0,9
- 4.  $\int_{0.1}^{0.9} \frac{dx}{\sqrt{x^2}}$  $x\sqrt{x^2+1}$  $\frac{dx}{\log\log x}$ , первообразная функция  $F = \ln\left|\frac{1+\sqrt{x^2+1}}{x}\right|$  $\frac{x+1}{x}$ , 0,9
- 5.  $\int_{0.1}^{0.9} \frac{dx}{(1+x)}$  $(1+x)\sqrt{x}$  $\frac{\partial \mathcal{L}_{\mathcal{O},\mathcal{P}}}{\partial \rho,1} \frac{dx}{(1+x)\sqrt{x}}$ , первообразная функция  $F=2\arctg\sqrt{x}$ , 0,9
- 6.  $\int_{0}^{0.9} \frac{dx}{x\sqrt{x^2}}$  $x\sqrt{x^2-1}$  $\frac{1}{10,9}$   $\frac{dx}{x\sqrt{x^2-1}}$ , первообразная функция  $F = -arcsin \frac{1}{|x|}$ 7.  $\int_{0,1}^{0,9} x e^{-x^2} dx$ , первообразная функция  $F = -\frac{1}{2}$  $\frac{1}{2}e^{-x^2}$ ,
- 8.  $\int_{0,1}^{0,9} \frac{e^x dx}{2+e^x}$ , первообразная функция  $F = \ln(2 + e^x)$ ,
- 9.  $\int_{0.1}^{0.9} \frac{dx}{e^{-x} + e^{x}}$ . первообразная функция  $F = arctg(e^{x})$ .

# Контрольные вопросы

1. В чем заключается геометрический смысл определенного интеграла?

- 2. Что тназывается интегральной суммой?
- 3. В чем заключается два подхода к построению квадратурных формул?
- 4. Что тназывается общей формулой прямоугольников?

5. Как в методе прямоугольнтков уменьшить погрешность нахождения значения интеграла?

- 6. В чем заключается интегрирование по методу трапеций?
- 7. Как в методе трапеций уменьшить погрешность нахождения значения интеграла?

8. Почему для вычисления интеграла по методу Симсона необходимо четное количество промежутков?

9. Какой аппроксимирующей заменяется подинтегральная функция в метеде Симсона? 10. Какой из распространенных методов численного интегрирования наиболее точен?

#### Для дополнительных баллов в Разделе 2.

(10 баллов)

## Для текущего контроля ТКЗ:

**Tecm** 

#### Конспектирование учебного материала

Раздел 3. «Программирование в СКМ»

#### Отчет по лабораторной работе (ОЛР)

Лаборатрная работа 6. Использование СКМ MatLab, SciLab для решения дифуравнений Цель занятия: Ознакомление с методами решения ДУ в MatLab и SciLab.

Варианты заданий представлены в табл. 1.1.

#### Таблица 1.1

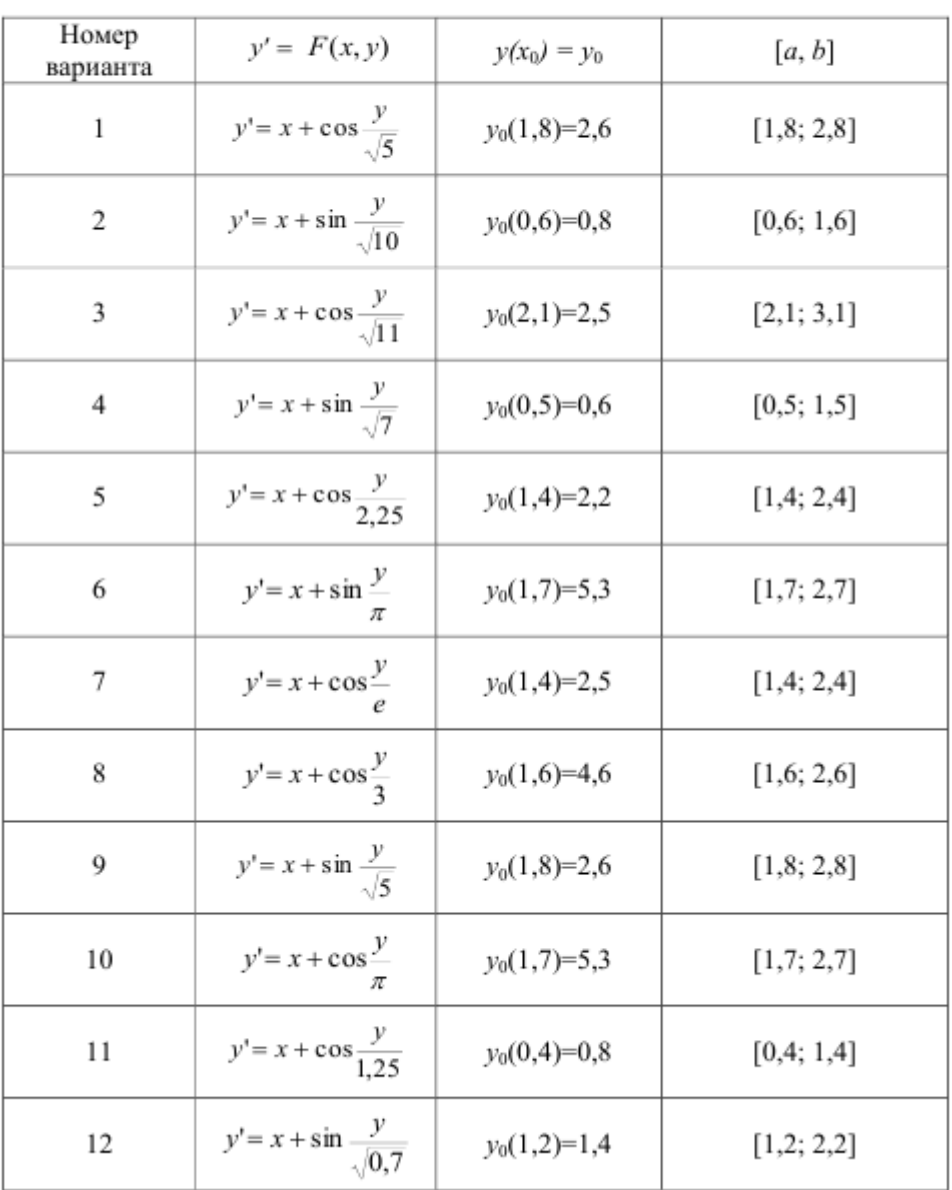

#### Варианты заданий

Приводится пример решения системы ОДУ 8-го варианта (см. табл. 2.1). Для этого следует создать следующую функцию:

function  $z$ =ssisdu(t,y) % вариант 8  $a=0.8; m=2.7;$  $z1 = -a*y(1) + a*y(2);$  $z2=a*y(1)-(a-m)*y(2)+2*m*y(3);$  $z3=a*y(2)-(a-m)*y(3)+3*m*y(4);$  $z4=a*y(3)-3*m*y(4);$  $z=[z1;z2;z3;z4];$ 

В Command Window введите следующие операторы:

 $\gg$  [t,y]=ode23('ssisdu',[0 1],[1 0 0 0]);  $\gg$  plot(t,100\*y) >>grid on Результат приведен на рис. 2.2.

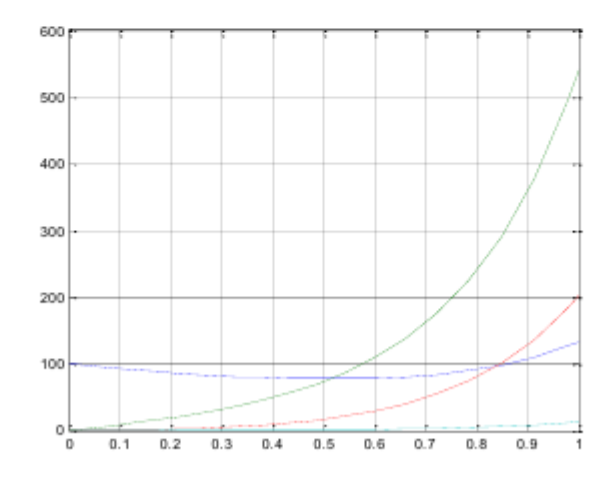

Рис. 2.2. Визуализация численного решения, полученного с помощью функции ode23

Варианты заданий

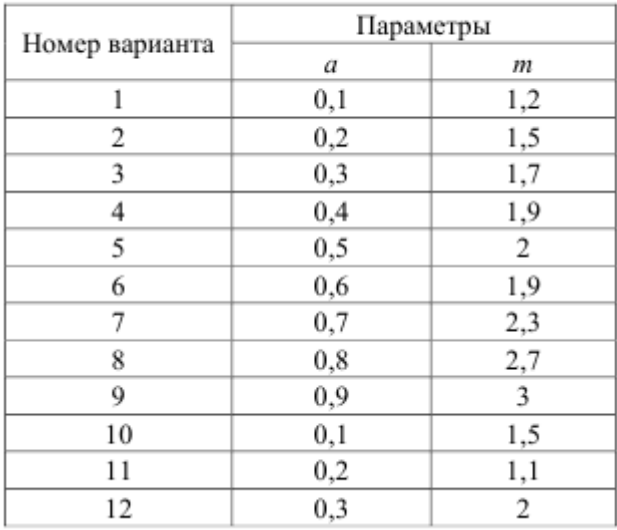

#### Задание на лабораторную работу

1. Найдите решение ДУ, приведенного в табл. 3.1 и удовлетворяющего начальным условиям на промежутке [0, 10].

Варианты заданий

2. Постройте графики функций.

Таблица 3.1

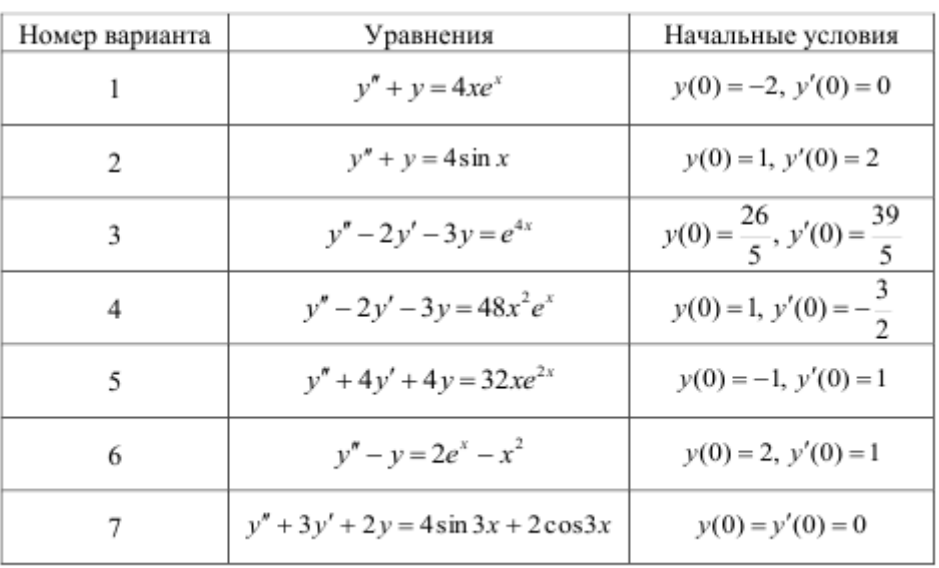

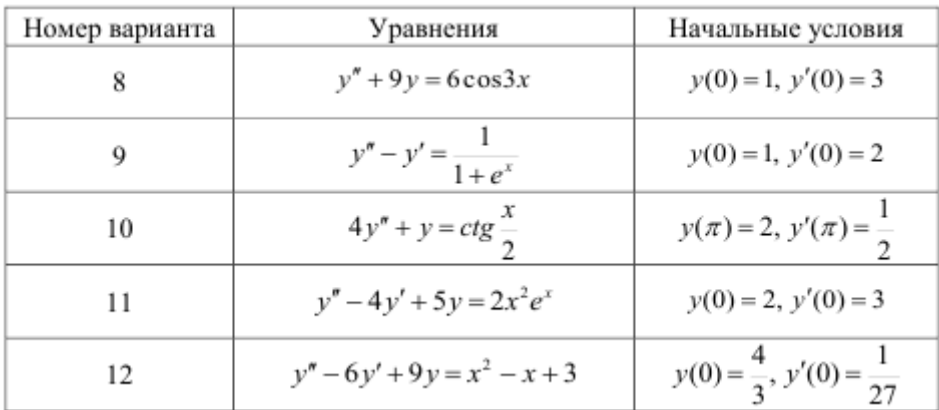

#### Контрольные вопросы

- 1. Каков вид ОДУ в форме Коши?
- 2. Каков вид системы ОДУ в форме Коши?
- 3. Что такое решатели ОДУ?
- 4. Какие методы решения ОДУ реализуют решатели ДУ?
	- 1. Что значит решить задачу Коши для системы ДУ?
	- 2. Какие существуют методы решения систем ДУ?
- 3. Как следует организовать работу с функциями, создаваемыми пользователем?
- 1. Что значит решить задачу Коши для ДУ высших порядков?
- 2. Как привести ДУ т-го порядка к системе ДУ?

Лаборатрная работа 7-8. Управляющие структуры, операторы прерывания и диалоговые программы в MatLab, SciLab, Phyton. Использование символьной математики Цель занятия: Управляющие структуры, операторы прерывания и диалоговые программы в MatLab, SciLab и Phyton

#### Задания для самостоятельной работы

1. Решите задачу Коши для дифференциального уравнения  $y'' + 6y' -$ 11 = sin t. Начальные условия  $y(0)=1$  и  $y'(0)=0$  на интервале [0, 5].

2. Напишите программу вычисления факториала числа, используя оператор цикла.

3. Используя оператор цикла, напишите программу, которая выводила бы в графическое окно набор графиков, заданных зависящей от параметра функцией  $y(x, a) = \cos ax$ , если переменная *х* принадлежит диапазону [0,  $3\pi$ ], а значения параметра а лежат в диапазоне [1, 10]. Шаг изменения переменных х и а выберите произвольный.

4. Напишите диалоговую программу, которая выдавала бы пользователю запрос о вводе двух чисел, а затем выполняла бы сложение этих чисел и выводила результат в командное окно.

5. Напишите файл-функцию для решения поставленной задачи.

6. Напишите файл-функцию, которая по заданному вектору определяет номер его элемента с наибольшим отклонением от среднего арифметического всех элементов вектора.

7. Напишите файл-функцию, возвращающую сумму всех элементов вектора с нечетными индексами.

8. Напишите файл-функцию, вычисляющую максимальное значение среди диагональных элементов заданной матрицы.

9. Напишите файл-функцию, переставляющую первый столбец квадратной матрицы с её диагональю.

10. Напишите файл-функцию, которая суммирует все внедиагональные элементы заданной матрицы.

11. Напишите файл-функцию, заменяющую максимальный элемент вектора средним значением всех его элементов.

12. Напишите файл-функцию, заменяющую элемент матрицы с индексами 1,1 произведением всех элементов матрицы.

13. Напишите файл-функцию, которая строит многоугольник (замкнутый) по заданным векторам x и y с координатами вершин.

14. Напишите файл-функцию, переводящую время в секундах в часы, минуты и секунды.

## **Тестовые вопросы**

**1.** Расширение m-файлов в MATLAB:

а) расширение .mat;

б) расширение .m;

в) расширение .f.

**2.** Тип m-файлов, которые могут принимать исходные данные в виде набора входных параметров и выдавать результаты в виде набора выходных значений:

а) файл-программы;

б) файл-функции.

**3.** Переменные, определённые в файл-функции, после её выполнения становятся доступны в рабочем пространстве и могут использоваться в других файл-функциях:

а) доступны и могут использоваться;

б) не доступны и не могут использоваться.

4. Созданный т-файл можно сохранить:

а) только в текущем рабочем каталоге;

б) в любом каталоге, для которого в МАТLAВ установлен путь поиска;

в) в любом каталоге, независимо от того, имеется ли он в пути поиска.

5. Выберите, какое из следующих утверждений является верным:

а) имя т-файла, в котором хранится файл-функция, может совпадать с именем любой переменной или команды MATLAB, поскольку все переменные, заданные в файл-функции, являются локальными;

б) имя т-файла, в котором хранится файл-функция, должно быть уникальным и не должно совпадать с именем функции;

в) имя т-файла, в котором хранится файл-функция, должно быть уникальным и должно обязательно совпадать с именем функции.

6. Допускается ли вызывать созданную файл-функцию из других файлпрограмм или файл-функций:

а) допускается;

6) не допускается.

7. Команда, которую нужно ввести в командное окно, чтобы вызвать редактор m-файлов системы MATLAB:

a) edit;

 $6)$  cd;

 $B)$  pwd.

8. Цвет, кеоторый по умолчанию использует редактор т-файлов для выделения синтаксических ошибок в коде программы:

а) синий;

б) красный;

в) зелёный.

9. Операторы управления, перечисленные ниже, являются операторами пикла:

a) операторы for и while;

 $(6)$  оператор if:

в) переключатель switch... case.

10. Условие, задаваемое в цикле while, а также в операторе ветвления if,  $20Tf$ 

а) любое распознаваемое программой MATLAB выражение, которое может включать операции сравнения и логические операции;

б) любое распознаваемое программой MATLAB выражение, которое может включать только арифметические операции.

11. Комбинация клавиш, которая не поможет остановить выполнение бесконечного цикла:

 $a) <$ Ctrl+Break>;

 $6$  < Ctrl+V >:

 $B)$  < Ctrl+C>.

12. Каким образом при использовании функции input <sub>3</sub>anpoc пользователю можно вывести в нескольких строках:

а) если в текст запроса ввести символы табуляции для перемещения курсора на следующую строку;

б) если сразу в тексте программы запрос набирать в нескольких строках;

в) если в текст запроса ввести символ \n для перемещения курсора на следующую строку.

13. Программа, которую предстоит отладить, а также все функции, к которым она обращается:

а) могут находиться в любом каталоге на диске С;

б) могут находиться в любом каталоге на диске D;

в) должны находиться в текущем каталоге либо в каталоге, который задан в пути поиска.

14. Какой из перечисленных ниже солверов следует применять для решения задачи Коши для обыкновенных дифференциальных уравнений, если характеристики задачи неизвестны:

а) солвер  $ode15s$ ;

 $(6)$  солвер ode113;

 $\alpha$ ) солвер ode45.

#### Индивидуальные задания

#### Оформление отчета

Отчет о лабораторной работе должен содержать:

1) постановку задачи;

2) результаты вычисления индивидуальных заданий;

3) анализ результатов в табличной форме.

Для дополнительных баллов в Разделе 3. (15 баллов)

# Для промежуточной аттестации:

Билет № 1

1. Трансцендентные уравнения и методы и программы их решения

2. Системы компьютерной математики. Система MATLAB

3. Написать файл-функцию, которая по заданному вектору определяет номер его элемента с наибольшим отклонением от среднего арифметического всех элементов вектора

#### Бипет № 2.

1. Метод Гаусса и программы решения системы линейных уравнений

2. Интерфейс системы MATLAB. МАТLAВ в роли суперкалькулятора. Операции строчного редактирования

3. Написать файл-функцию, возвращающую сумму всех элементов вектора с нечетными индексам

#### Бипет № 3

1. Интерполяция кубическими сплайнами

2. Переменные и присваивание им значений. Действительные и комплексные числа. Применение оператора: (двоеточие). Сообщения об ошибках и исправление ошибок

3. Написать файл-функцию, вычисляющую максимальное значение среди диагональных элементов заданной матрицы

#### Билет №4

1. Интерполяция и аппроксимация данных, методы и программы.

2. Особенности задания векторов и матриц

3. Написать файл-функцию, переставляющую первый столбец квадратной матрицы с её лиагональю

#### Бипет № 5

1. Методы решения решатели жестких ОДУ

2. Решение систем линейных уравнений

3. Написать файл-функцию, которая суммирует все внедиагональные элементы заданной матрицы

#### Билет № 6

1. Методы и программы решения нелинейных уравнений

2. Полиномиальная аппроксимация. Интерполяция сплайнами

3. Написать файл-функцию, заменяющую максимальный элемент вектора средним значением всех его элементов

#### Билет № 7

1. Неявный метод Эйлера решения ОДУ

2. Использование функций eval и feval

3. Написать файл-функцию, заменяющую элемент матрицы с индексами 1,1 произведением всех элементов матрицы

#### **Билет No 8**

1. Адаптивные методы численного интегрирования

2. Решение нелинейных уравнений. Минимизация функций

3. Написать файл-функцию, которая строит многоугольник (замкнутый) по заданным векторам х и у с координатами вершин

#### Бипет № 9

1. Метод Симпсона численного интегрирования

2. Вычисление значения полинома. Вычисление корней полинома

3. Написать файл-функцию, переводящую время в секундах в часы, минуты и секунды

## Билет No 10

1. Интерполяционный полином Ньютона

2. Умножение и деление полиномов. Дифференцирование и интегрирование полиномов

3. Написать файл-функцию, которая по заданному вектору определяет номер его элемента с наибольшим отклонением от среднего арифметического всех элементов вектора